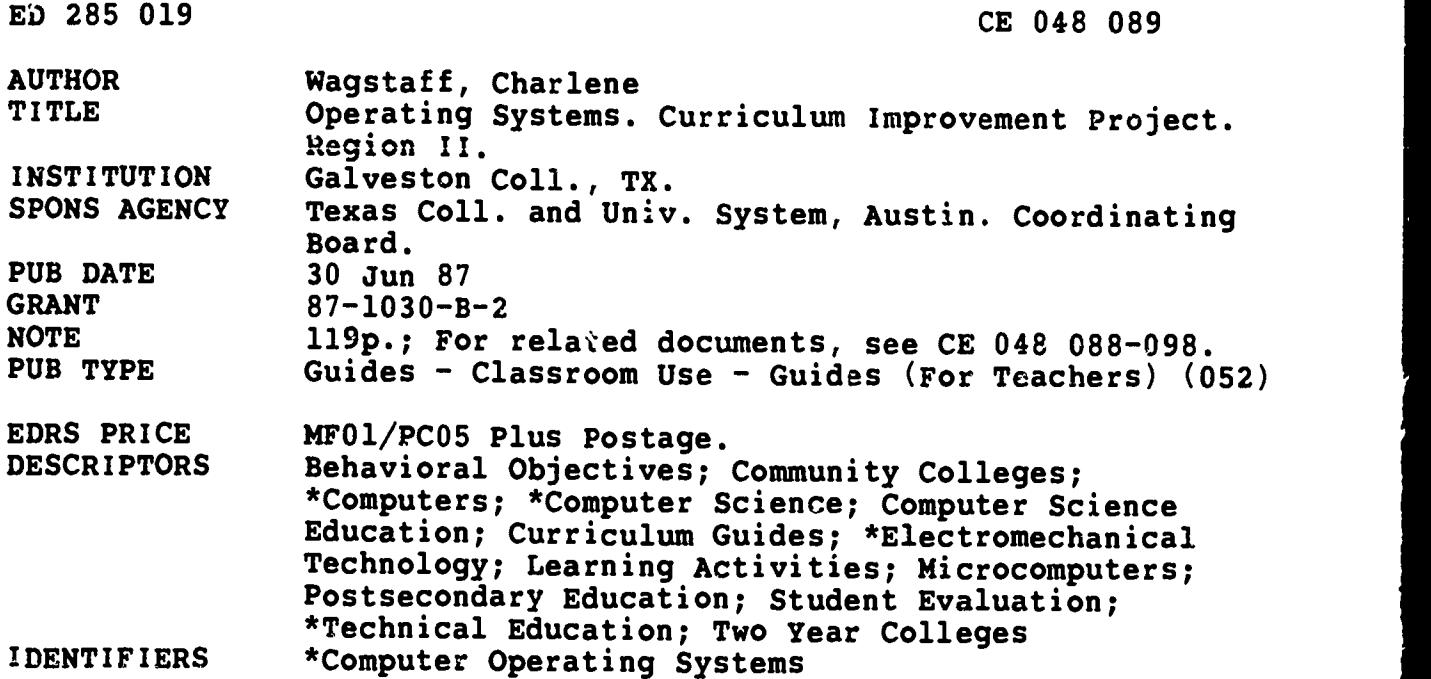

#### ABSTRACT

This course curriculum is intended for community college instructors and administrators to use in implementing an operating systems course. A student's course syllabus provides this information: credit hours, catalog description, prerequisites, required texts, instructional process, objectives, student evaluation, and class schedule. A student lecture guide consists of a sheet for each of the 22 chapters with contents, chapter objectives, rationale, learning activities, vocabulary, and evaluation. Chapter topics are as follows: introduction; hardware; software and data; linking the components; single- and multiple-user systems; command languages; MS-DOS commands; MS-DOS; UNIX commands and utilities; UNIX internals; libraries and the linkage editor; segmentation, paging, and virtual memory; virtual machines; networks and distributed systems; and database systems. A student lab guide provides this information for each of the 13 assignments: chapter with which the lab assignment is associated, objectives, materials required, laboratory handouts, learning activities, and steps. The instructor's course syllabus outlines prerequisites, required texts, references, required equipment and materials, instructional process, and student evaluation. Competency statements and a course outline are included. The instructor's guide presents this information for each unit: contents, objectives, required equipment and materials, procedures, learning activities, and evaluation. (YLB)

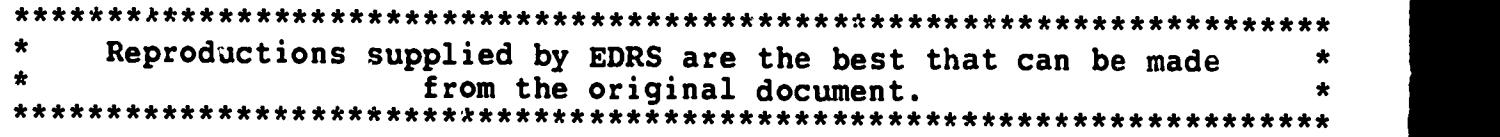

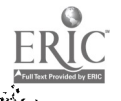

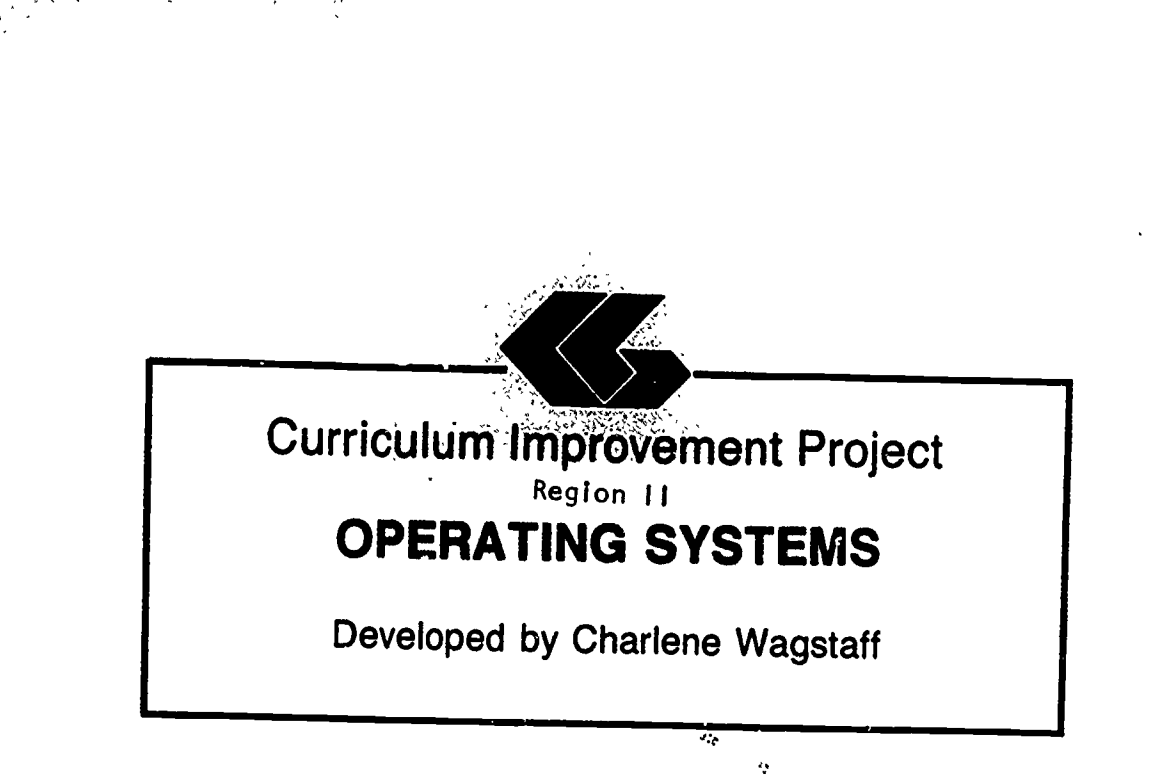

U S. DEPARTMENT OF EDUCATION<br>Office of Educational Research and Improvement

ED285019

- EQUCATIONAL RESOURCES INFORMATION CENTER (ERIC) This document has been reproduced as fecunda from the person or organization
- O Minor changer have been made to improve<br>Minor changer have been made to improve
- Points of view or op hions stated in this docu-<br>ment ido inot inece...sanly represent official<br>OERI position or policy

"PERMISSION TO REPRODUCE THIS MATERIAL HAS BEEN GRANTED BY

TO THE EDUCATIONAL RESOURCES INFORMATION CENTER {ERIC):'

BEST COPY AVAILABLE

ww.manaraa.com

 $\epsilon = \epsilon$ 

Prepared by:

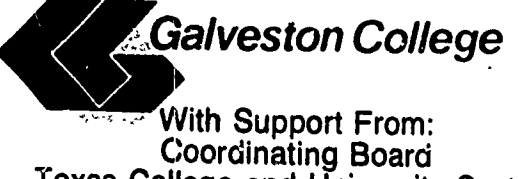

Coordinating Board Texas College and University System Division of Community Colleges and Technical Institutes PVEP 87-1030-B-2 Project Director: Cheryl L. Willis, Ph.D.

June 30, 1987

## FOREWORD

Galveston College is not unlike other small community colleges<br>trying to keep its curriculum in sight of rapidly changing crying to keep its curriculum in sight of rapidly changing<br>technologies. We are unique, however, in that we were given an opportunity by the Coordinating Board of the State of Texas through a grant of Carl D. Perkins Act vocational funds to undertake a major curriculum improvement project which had as its focus curricula for accounting, the allied health professions, microcomputer applications, and office occupations. The course curriculum that you have before you is one of nine courses or modules that were developed from this project. What cannot be immediately evident to you, though, is the<br>sense of cooperation that governed the various phases of the project. The resulting benefits to the College, its faculty, and its staff as a result of this project, were many, including increased knowledge of the curriculum improvement process, increased knowledge of the the curriculum improvement process, increased knowledge of ramifications of networking microcomputers, increased awareness of the vocational programs of other community colleges, and in. reased awareness of the need for staff development opportunities. The<br>enduring impact of this project will come in the months ahead as our enduring impact of this project will come in the months ahead as our<br>instructors, and hopefully other instructors across Region II and the<br>state implement the summicula state, implement the curricula. We at Galveston College are proud of the results of the Curriculum Improvement Project and hope that your college will share the benefits.

Dr. Marc A. Nig 14220 Vice President and  $\sqrt{2}$  Instruction  $June/30, 1987$ 

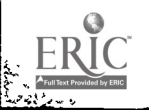

ii

## REGION II

# CURRICULUM IMPROVEMENT PROJECT

## EXTERNAL ADVISORY BOARD

Dr. Cheryl L. Willis, Project Director Galveston College

Dr. John Bethscheider Mrs. Connie McClendon<br>Alvin Community College Lamar University at O

Dr. Herb Miles Dr. Bob Backstrom<br>
Dr. Bob Backstrom<br>
Lee College Crazosport College

Dr. Dorothy HcNutt<br>
College of the Mainland<br>
North Harris Cour

Mr. Calvin Smith Houston Community College

Mr. Cleo Savage Lamar University at Port Arthur

Lamar University at Orange

North Harris County College

Ms. Karla Back Dr. Loanne Boudreaux<br>Galveston College San Jacinto College-9 San Jacinto College-South Campus

www.manaraa.com

Dr. Jim Coats Wharton County Junior College

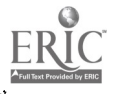

#### **CONTRIBUTORS**

AUTOMATED ACCOUNTING--Phillip Harris, Galveston College Galveston, Texas PRINCIPLES OF INFORMATION PROCESSING--Gloria Rivera, Galveston College Galveston, Texas INTERMEDIATE INFORMATION PROCESSING--Beth Sartor, McLennan Community College, Waco, Texas ADVANCED INFORMATION PROCESSING--Linda Stanford, McLennan Community College, Waco, Texas MICROCOMPUTER APPLICATIONS FOR HEALTH--Lucy Bruce, University<br>CARE PROFESSSIONALS of Texas Medical Branch--Galveston, School of Allied Health Sciences HEALTH INFORMATION SYSTEM SIMULATION--Beth H. Anderson and Kevin Lacobie, University of Texas Medical Branch-Galveston, School of Allied Health Sciences DATA COMMUNICATIONS AND NETWORKING--Diane Easter Galveston College Galveston, Texas OPERATING SYSTEMS--Charlene Wagstaff San Jacinto College-Central Campus, Pasadena, Texas

> FUNDAMENTALS OF HARDWARE--Femi Onabajo Galveston College Galveston, Texas

Copies of the above course curriculum are available for a nominal cost from: Division of Business and Technology Galveston College 4015 Avenue Q Galveston, TX 77550

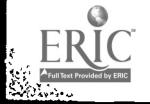

iv

## ACKNOWLEDGMENTS

This course curriculum represents but one of the many final ucts of the Curriculum Improvement Project. I want to take products of the Curriculum Improvement Project. this opportunity to thank those individuals who worked so hard together to bring this project to a successful conclusion. To together to bring this project to a successful conclusion. To the administration and the Board of Regents of Galveston College I wish to express my appreciation for their willingness to accept the challenges and risks associated with a project of this magnitude and for having the forethought to see its benefits for the college and the community. To the support staff in the Business Office and the Office of Planning and Development, thank you for your patience and helpfulness in providing the project staff with everything we needed--<br>yesterday. To Karla Back, Assistant Dean of the Divisi To Karla Back, Assistant Dean of the Division of Business and Technology, for her constant encouragement of the vision of the project, I will be forever grateful. My most heartfelt thanks, though, go to the project team--all of the curriculum writers who gave 110 percent effort whenever it was needed; the various editors and word processors who helped us along the way; Paul Fama, Research Associate, who provided constancy and consistency; and Mary James, project secretary, who kept us all sane.

Galveston, Texas Cheryl L. Willis, Ph.D.<br>June 30, 1987 Project Director

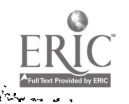

## PREFACE

The following course curriculum should be used as a resource by fellow instructors and administrators when making decisions about implementing a similar course at their institutions. This course curriculum contains five parts--student's course syllabus, student's lecture guides and student's laboratory guides for each unit of the course, instructor's course syllabus, and instructor's guides for each unit of the course. The materials presented in this course curriculum are only a suggested format for a course of this nature and, as typical with community college curriculum, will undergo revision in the future. The author and Galveston College welcome your comments regarding your experience with these materials.

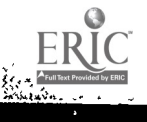

ķ.

www.manaraa.com

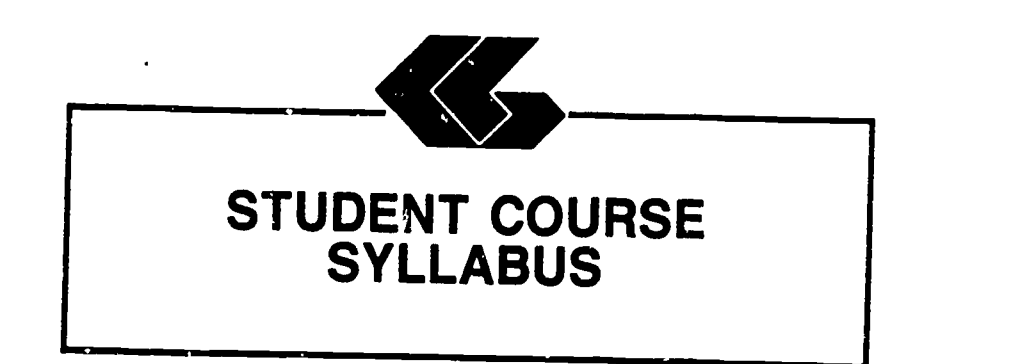

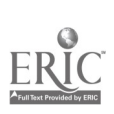

 $\tilde{\phantom{a}}$ 

## STUDENT'S COURSE SYLLABUS

## COURSE TITLE: OPERATING SYSTEMS

COURSE NUMBER: CST 2401  $\frac{3}{2}$   $\frac{2}{3}$   $\frac{2}{3}$   $\frac{4}{3}$   $\frac{4}{3}$ Lecture Hrs. Lab Hrs.

#### COURSE DESCRIPTION:

An introduction to functional components of <sup>a</sup> computerized operating system. Topics include system structure, hardware usage, processing levels, resource<br>utilization, scheduling discussions, dispatching, multitasking, and file management.

## PREREQUISITES:

CSC 1301  $--$  Introductory Computing. CSC 1305 -- Logic and Theory.

#### TEXT:

Operating Systems: A Systematic View, by William S. Davis, Addison-Wesley Publishing Company, 1987.

Study Guide to Accompany Operating Systems: A Systematic View, by William S. Davis, Addison - Wesley Publishing Company, 1987.

## INSTRUCTIONAL PROCESS:

- 1. Lecture, discussion, and demonstration. Student's Lecture Guides provide outlines of lecture content, objectives, and requirements for each chapter. Students will write definitions for vocabulary words provided in the Student's Lecture Guides.
- 2. Laboratory assignments will be distributed. Student's Laboratory Guides provide outlines of laboratory assignments, equipment and material required, and steps to follow to complete lab assignments.

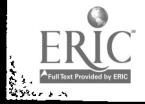

پاڻ<br>ڏ

- 3. Tests and quizzes will be given periodically.
- 4. Homework will be assigned as necessary.

## OBJECTIVES:

1919 - Paul Barbara

- 1. To acquire an understanding of the operating system concepts.
- 2. To gain an understanding for the problems which might be expected with an operating system.<br>To learn interfacing techniques and
- 3. To learn interfacing techniques and common peripherals used in configuring operating systems.
- 4. To gain expertise in utilizing the PROKEY and SIDEKICK software.
- 5. To gain expertise in utilizing the MS-DOS and UNIX operating systems.

## EVALUATION OF STUDENTS:

- Examinations: Three unit exams and a final exam will be given during the semester. NO MAKE-UP EXAMS SHALL BE GIVEN WITHOUT PRIOR APPROVAL.
- Quizzes: Quizzes will be administered periodically throughout the semester.<br>NO MAKE-UP QUIZZES WILL BE CIVEN MAKE-UP QUIZZES WILL BE GIVEN REGARDLESS OF REASON FOR ABSENCE.
- Laboratory/ Homework: Assignments will generally be given<br>one week for completion. Late for completion. Late assignments will be accepted for one<br>week after the due date with a 20% week after the due date with a reduction in grade. After one week assignments will not be accepted.

## GRADE DETERMINATION:

- TESTS: Four exams of equal weight (including the<br>mid-term and the final) comprise 50% of the mid-term and the final) comprise 50% of final grade.
- QUIZZES: Ten to thirteen quizzes of equal weight comprise 20% of the final grade.
- LABS: Five to nine lab assignments of equal weight comprise 30% of the final grade.

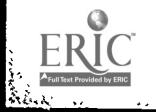

Student's Course Syllabus 10

 $\frac{1}{2}$ 

## CLASS SCHEDULE:

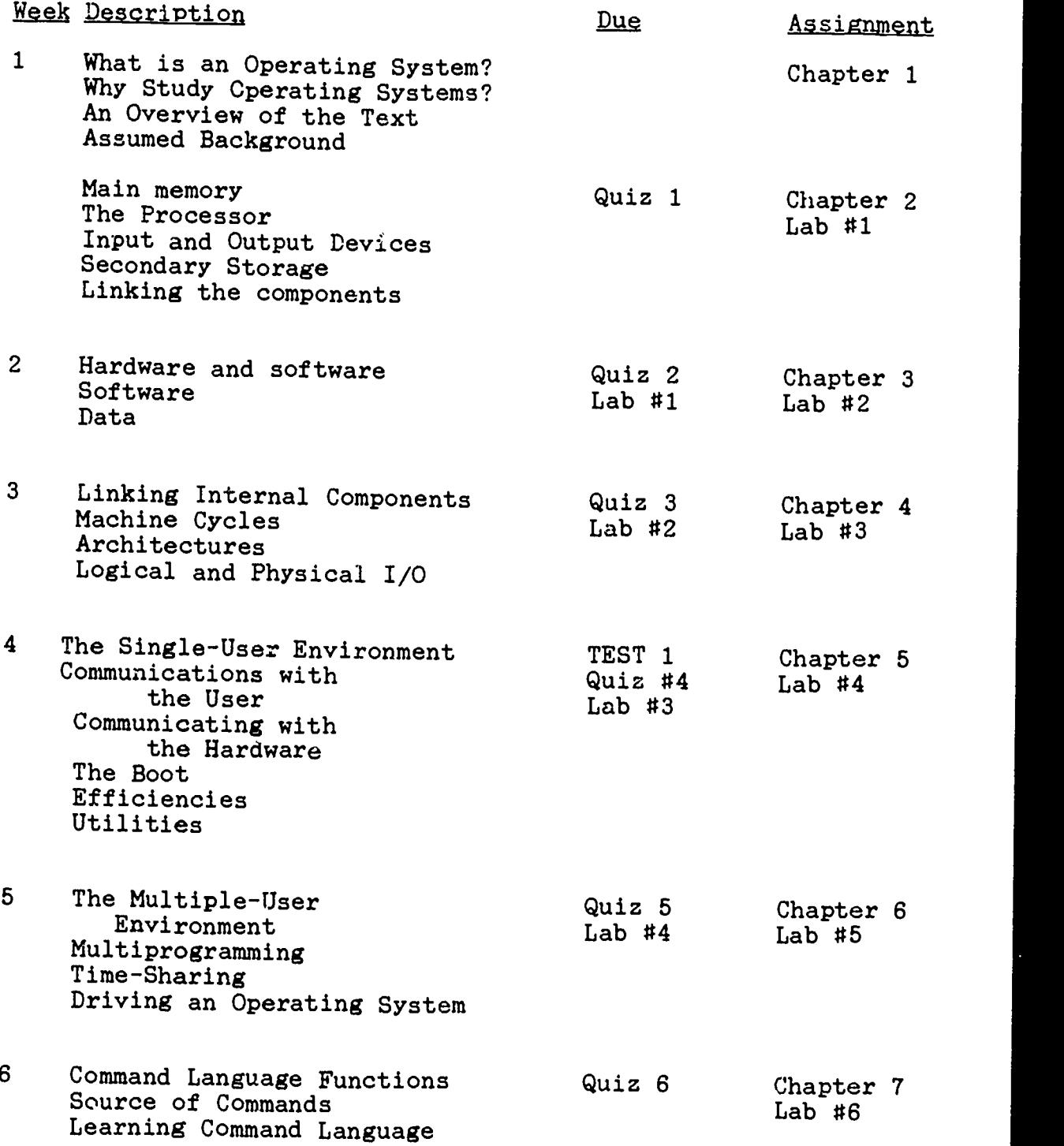

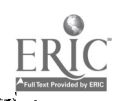

11

# OPERATING SYSTEMS

k

PAGE 4

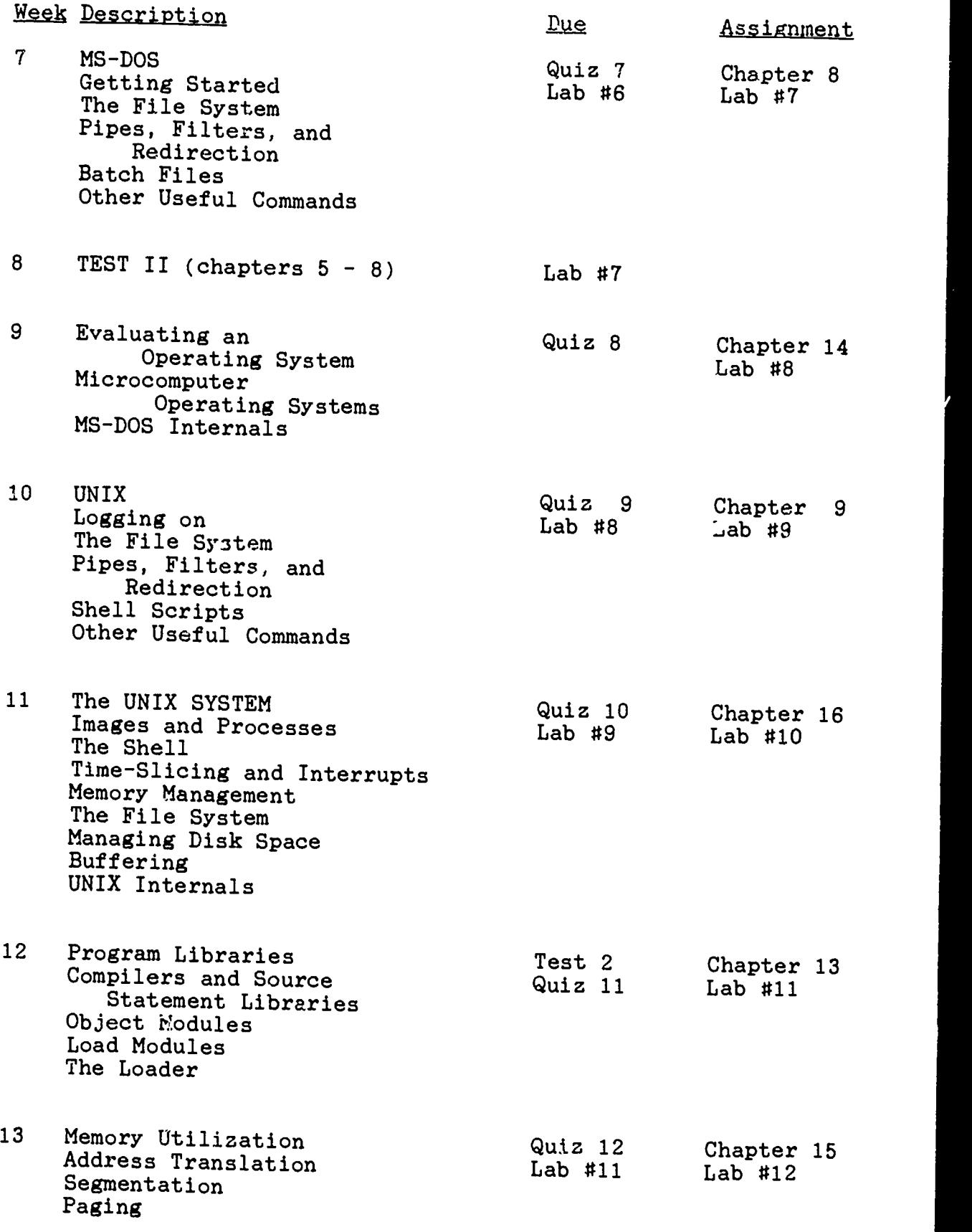

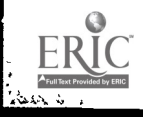

# OPERATING SYSTEMS PAGE 5

is<br>Barca

 $\mathfrak{z}$ 

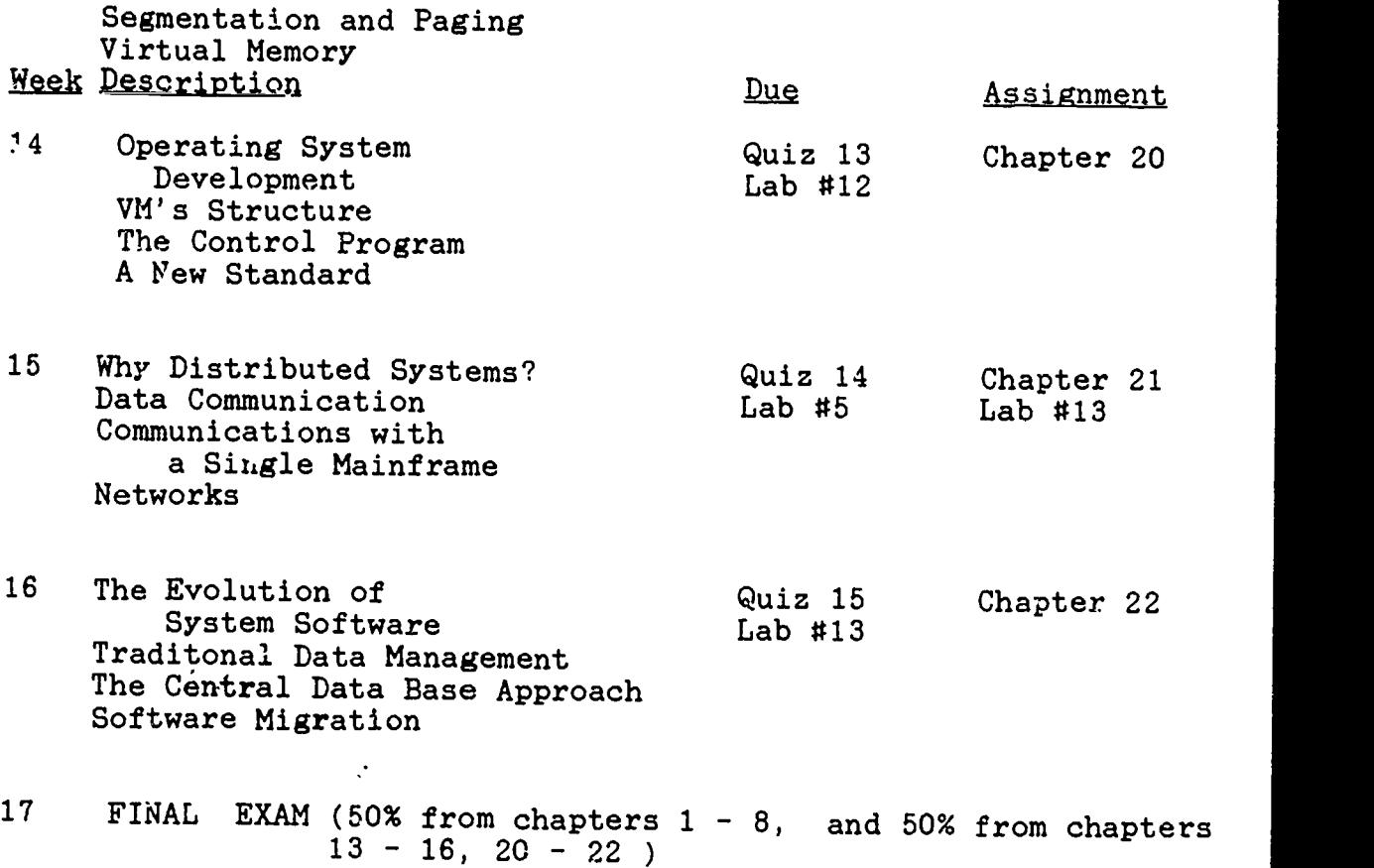

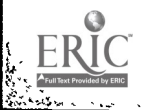

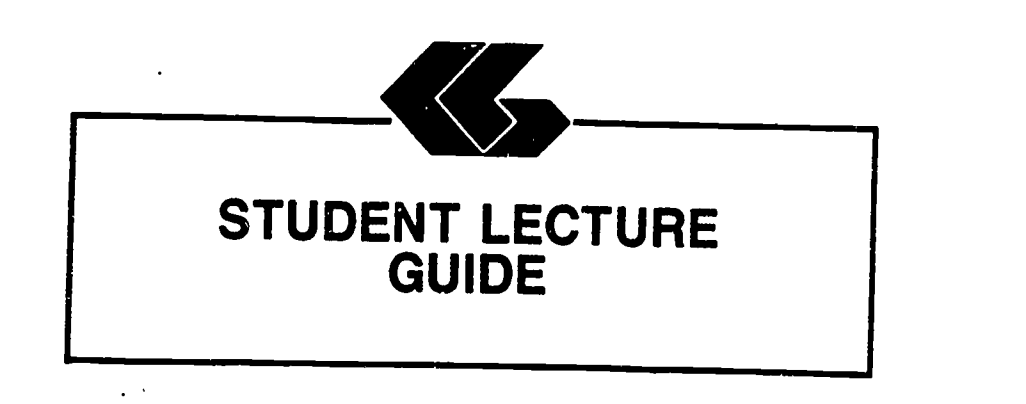

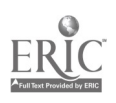

 $\epsilon$ 

#### STUDENT'S LECTURE GUIDE

#### Chapter <sup>1</sup>

CHAPTER TITLE: Introduction to Operating Systems.

## CONTENTS OF CHAPTER:

- 1. What is an Operating System?<br>2. Why Study Operating Systems?
- Why Study Operating Systems?
- 3. An Overview of the Text.<br>4. Assumed Background
- 4. Assumed Background.

CHAPTER OBJECTIVES: Upon completion of this chapter, the student will be able to:

- 1. Define an operating system.<br>2. Describe why operating syst
- Describe why operating systems are studied.

## RATIONALE:

Students must understand the need of studying microcomputer operating systems to utilize the system to its fullest.

## LEARNING ACTIVITIES:

Read Chapter 1 in text Answer Chapter 1 questions in Study Guide

CHAPTER EVALUATION:

None

TERMS (vocabulary):

None

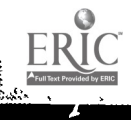

## STUDENT'S LECTURE GUIDE

#### Chapter<sub>2</sub>

CHAPTER TITLE: Hardware.

#### CONTENTS OF CHAPTER:

- 1. Main Memory.
	- A. Physical Memory Devices.<br>B. Addressing Memory
	- Addressing Memory.
- 2. The Processor.
	- A. Machine cycles.
- 3. Input and output devices.
- 4. Secondary storage.
	- A. Diskette.<br>B. Hard Disk
	- B. Hard Disk.<br>C. Other seco
	- C. Other secondary media.<br>D. Accessing secondary st
	- Accessing secondary storage.
- 5. Linking the components.

CHAPTER OBJECTIVES: Upon completion of this chapter, the student will be able to:

- 1. Describe the internal manipulations of binary data and instructions.
- 2. Identify the types of physical memory and their components.
- 3. Describe addressing techniques in main memory.<br>4. Identify and define the components of the proce
- 4. Identify and define the components of the processor.<br>5. Describe the processes within a machine quale.
- 5. Describe the processes within a machine cycle.<br>6. Identify and describe the purpose of registary
- Identify and describe the purpose of registers.

#### RATIONALE:

It is necessary for the student to understand how the operating system interfaces between the processor and the secondary storage media.

www.manaraa.com

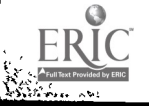

 $\mathbf{r}$ 

#### 1 LEARNING ACTIVITIES:

Read Chapter 2 Answer the questions in Chapter 2 of the Study Guide

## CHAPTER EVALUATION:

Quiz #1

# TERMS (vocabulary):

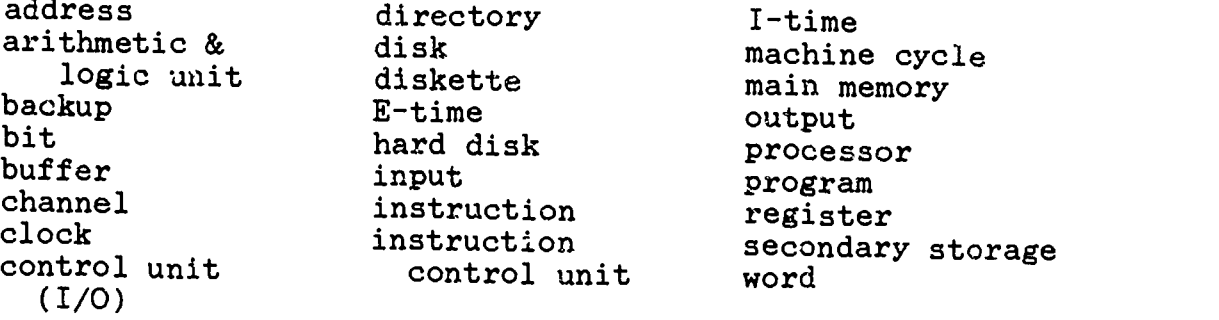

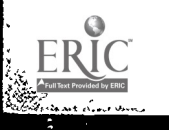

#### STUDENT'S LECTURE GUIDE

#### Chapter 3

CHAPTER TITLE: Software and Data.

## CONTENTS OF CHAPTER:

- 1. Hardware and Software.
- 2. Software.
	- A. Instructions.<br>B. Programming L
	- B. Programming Languages.<br>C. Libraries.
	- C. Libraries.<br>D. Reentrant
	- Reentrant Code.
- 3. Data.
	- A. Data Management.<br>B. Data Elements
	- B. Data Elements.<br>C. Data Structure
	- C. Data Structures.<br>D. Access Technique
	- D. Access Techniques.<br>E. Data Base Manageme
	- Data Base Management.

- CHAPTER OBJECTIVES: Upon completion of this chapter the student will be able to:
	- 1. Describe the parts of an instruction.<br>2. Distinguish among an assembler
	- 2. Distinguish among an assembler, a compiler, and an interpreter.
	- 3. Define a library and its purposes.<br>4. Distirguish among a source module
	- 4. Distinguish among a source module, an object module,<br>and a load module.<br>5. Describe the different types of data clamants
	- 5. Describe the different types of data elements.<br>6. Describe the different types of data ginuature
	- 6. Describe the different types of data structures.<br>7. Define the relative record concent
	- 7. Define the relative record concept.<br>8. Distinguish between sequential and
	- 8. Distinguish between sequential and direct access.<br>9. Define a data base and state its uses
	- Define a data base and state its uses.

## RATIONALE:

 $\mathbf{t}^{\mathrm{tr}}$  :

Students must be able to define and understand how<br>instructions are translated by interpreters, instructions are translated by interpreters, compilers, and assemblers then combines them to form a load module through the linkage editor.

ł

## LEARNING ACTIVITIES:

Read Chapter 3 of text Answer the Chapter 3 questions from the Study Guide

CHAPTER EVALUATION:

Quiz #2

TERMS (vocabulary):

assembler language compiler data access data element data management data structure data base file

instruction interpreter library linkage editor load module loader machine language nonprocedural language

19

object code operand operation code program reentrant relative record number source code

#### STUDENT'S LECTURE GUIDE

## Chapter 4

CHAPTER TITLE: Linking the Components.

#### CONTENTS OF CHAPTER:

- 1. Linking Internal Components.
	- A. Bus Lines.<br>B. Word Size
	- Word Size.
- 2. Machine Cycles.
- 3. Architectures.
	- A. Single-Bus Architecture.<br>B. Interfaces
	- B. Interfaces.<br>C. Channels and
	- C. Channels and Control Units.<br>D. Multiple-Bus Architecture
	- Multiple-Bus Architecture.
- 4. Logical and Physical I/O.
	- A. Primitives.<br>B. Open.
	- B. Open.<br>C. Acces

 $\mathcal{L} \subset \mathcal{L}$ 

Accessing Data.

CHAPTER OBJECTIVES: Upon completion of this chapter, the student will be able to:

- 1. Describe how the internal components of a computer are physically linked.
- 2. Describe how the word size affects the processing speed, precision, memory capacity, and instruction set size.
- 3. Describe a motherboard, a slot, and a bus.<br>4. Distinguish between single-bus and
- between single-bus and multiple-bus architecture.

wa.manaraa.com

- 5. Define a primitive operation.<br>6. Distinguish between logical a
- 6. Distinguish between logical and physical I/O.

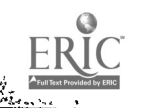

 $\ddot{\phantom{0}}$ 

## RATIONALE:

ķ.

Since the internal components are designed around <sup>a</sup> standard word size, the student must understand how it affects the computer's speed, memory capacity, processor, instruction set size, and cost.

## LEARNING ACTIVITIES:

Read Chapter 4 of text Answer the Chapter 4 questions from Study Guide

## CHAPTER EVALUATION:

Quiz #3

# TERMS (vocabulary):

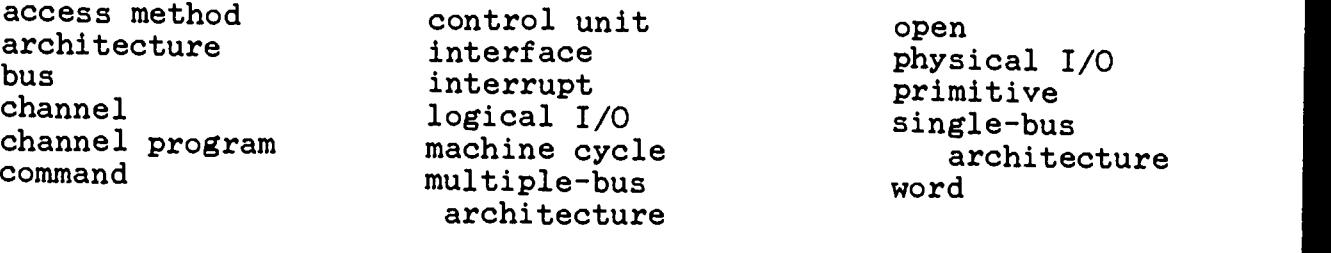

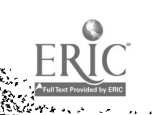

## STUDENT'S LECTURE GUIDE

### Chapter 5

CHAPTER TITLE: Single-user Systems

## CONTENTS OF CHAPTER:

- 1. The Single-User Environment
- 2. Communicating with the User
	- A. The Command Processor<br>B. The Command Language
	- B. The Command Language<br>C. Shells
	- Shells
- 3. Communicating with the Hardware
	- A. The Input/Output Control System<br>B. The File System
	- B. The File System<br>C. Memory Allocatio
	- C. Memory Allocation<br>D. Interrunts
	- Interrupts
- 4. The Boot
- 5. Efficiencies
	- A. Speed Disparity<br>B. Scheduling
	- B. Scheduling<br>C. Other Run-
	- Other Run-Time Savings
- 6. Utilities

CHAPTER OBJECTIVES: Upon completion of this chapter, the student will be able to:

- 1. Describe the single-user environment.<br>2. Define the three common modules: the
- Define the three common modules: the command processor, the I/O control system, and the file system.
- 3. Define a command language.<br>4. Define a batch command fil
- 4. Define a batch command  $_{\text{file}}$ .<br>5. Distinguish between a sta
- 5. Distinguish between <sup>a</sup> standard shell and <sup>a</sup> custom shell.
- 6. Define the functions of the  $I/O$  control system.<br>7. Define the functions of the file system.
- 7. Define the functions of the file system.<br>8. Distinguish between resident and transic
- 8. Distinguish between resident and transient modules.<br>9. Define overlay structures
- Define overlay structures.

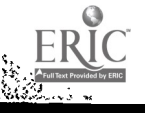

- 10. Define interrupt, boot, and speed disparity.
- 11. Define multiple buffering.
- 12. Decribe the function of utilities.

## RATIONALE:

Students must understand how the command processor accepts, interprets, and carries out commands.

## LEARNING ACTIVITIES:

Read Chapter 5 of text Answer Chapter 5 questions of the Study Guide

## CHAPTER EVALUATION:

Quiz #4

## TERMS (vocabulary):

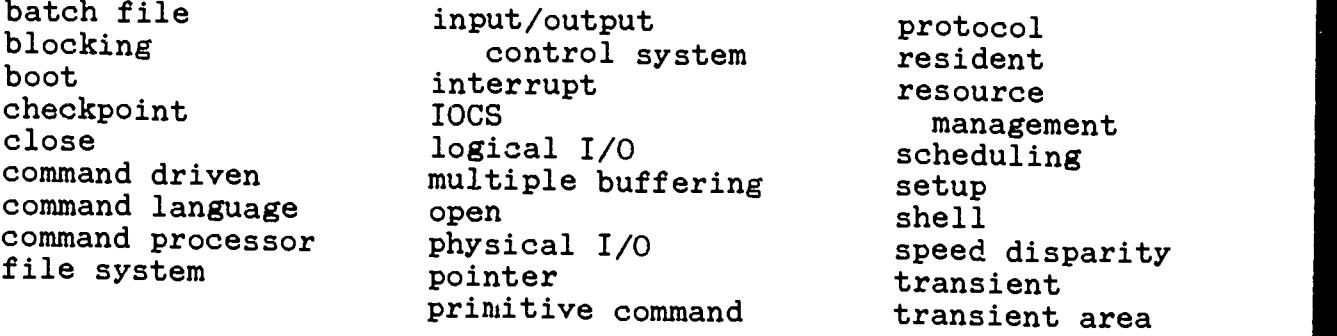

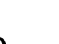

utility

Student's Lecture Guide - Chapter 5

## STUDENT'S LECTURE GUIDE

#### Chapter 6

CHAPTER TITLE: Multiple-user Systems

## CONTENTS OF CHAPTER:

- 1. The Multiple-User Environment
- 2. Multiprogramming
	- A. Memory Management<br>B. Managing Processo:
	- B. Managing Processor Time<br>C. Interrupts
	- C. Interrupts<br>D. Peripheral
	- D. Peripheral Device Allocation<br>E. Scheduling and Queuing
	- E. Scheduling and Queuing<br>F. Spooling
	- F. Spooling<br>G. A-Multip
	- G. A Multiprogramming Operating System
- 3. Time-Sharing
	- A. Roll-in/Roll-out<br>B. Time-Slicing
	- B. Time-Slicing<br>C. Time-Sharing
	- C. Time-Sharing and Interrupts<br>D. Allocating External Devices
	- D. Allocating External Devices<br>E. External Priority
	- External Priority
- 4. Driving an Operating System

CHAPTER OBJECTIVES: Upon completion of this chapter the student will be able to:

- 1. Describe the effectiveness of the pool-driven time- sharing operating system and the interrupt-driven multiprogramming operating system.
- 2. Distinguish among the four types of memory managment: fixed-partition, dynamic, segmentation, and paging.
- 3. Explain how the queuing routines and the scheduler work together to load application programs.
- 4. Define throughput and turnaround time.

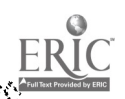

## RATIONALE:

The student must be able to define and understand the various types of memory management in order to design an effective multiprogramming system.

## LEARNING ACTIVITIES:

Read Chapter 6 of text Answer Chapter 6 questions of Study Guide

## CHAPTER EVALUATION:

Quiz #5

## TERMS (vocabulary):

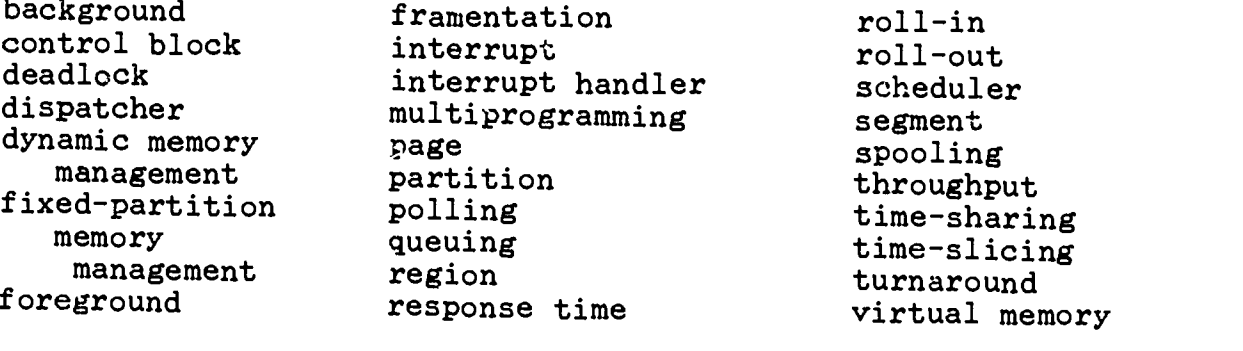

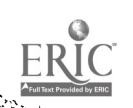

## STUDENT'S LECTURE GUIDE

#### Chapter 7

CHAPTER TITLE:: Command Languages

## CONTENTS OF CHAPTER:

- 1. Command Language Functions
	- A. Identifying Users<br>B. Identifying Progr.
	- B. Identifying Programs<br>C. Specifying Device Re
	- C. Specifying Device Requirements<br>D. Run-Time Intervention
	- Run-Time Intervention
- 2. Sources of Commands
- 3. Learning Command Language

CHAPTER OBJECTIVES: Upon completion of this chapter the student will be able to:

- 1. Distinguish between interactive and batch commands.<br>2. Define the command language functions
- Define the command language functions.

#### RATIONALE:

It is necessary for the student to distinguish between interactive and batch commands to utilize a interactive and batch commands to utilize <sup>a</sup> microcomputer effectively.

## LEARNING ACTIVITIES:

Read Chapter 7 of text Answer Chapter 7 questions of the Study Guide

#### CHAPTER EVALUATION:

 $Quiz$  #6

TERMS (vocabulary):

command  $\ldots$  job control language job stream

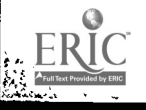

## STUDENT'S LECTURE GUIDE

## Chapter 8

CHAPTER TITLE: MS-DOS Commands

## CONTENTS OF CHAPTER:

- 1. MS-DOS
- 2. Getting Started
	- A. Formatting a Disk
- 3. The File System
	-
	- A. File Names
	- B. Directories<br>C. Path Names C. Path Names<br>D. Viewing a
	- D. Viewing a Directory<br>E. Creating Directories
	- E. Creating Directories<br>F. Creating Files
	- F. Creating Files<br>G. Changing Direct
	- G. Changing Directories<br>H. Manipulating Files
	- Manipulating Files
- 4. Pipes, Filters, and Redirection
- 5. Batch Files
- 6. Other Useful Commands

CHAPTER OBJECTIVES: Upon completion of this chapter the student will be able to:

- 1. Describe the general form of an MS-DOS comma nd.
- 2. Format a floppy disk.<br>3. Distinguish between
- 3. Distinguish between the two types of dired structures: simple linear and hierarchial. directory
- 4. Distinguish between a path name and a file name.<br>5. Distinguish between a root directory and a
- 3. Distinguish between a path name and a file name.<br>5. Distinguish between a root directory and a working directory. a working

www.manaraa.com

- 6. Define redirection and state its uses.<br>7. Describe the functions of filters and
- 7. Describe the functions of filters and pipes.<br>8. Create an AUTOEXEC BAT file
- Create an AUTOEXEC. BAT file.

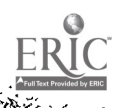

經

Minimum member of the control of the control of the control of the control of the control of the control of the

#### OPERATING SYSTEMS

in 19

## LEARNING ACTIVITIES:

Read Chapter 8 of text Answer Chapter 8 questions from Study Guide

## RATIONALE:

Students must be able to define and understand the MS-DOS command language in creating and maintaining directories and batch files.

#### CHAPTER EVALUATION:

 $Quiz$  #7

## TERMS (vocabulary):

batch file boot CHDIR CHKDSK command COPY DATE default drive delimiter DIR directory

file name filter FORMAT MKDIR MORE parameter path name pipe prompt redirection resident

root directory SORT subdirectory TIME transient TREE TYPE VER wild card working directory

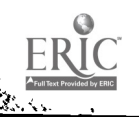

ý.

#### STUDENT'S LECTURE GUIDE

## Chapter 14

## CHAPTER TITLE: MS-DOS

### CONTENTS OF CHAPTER:

- 1. Evaluating an Operating System
	- A. Measures of Effectiveness<br>B. System Objectives
	- System Objectives
- 2. Microcomputer Operating Systems
	- A. The Microcomputer Environment<br>B. Basic Operating System Eunotic
	- Basic Operating System Functions
- 3. MS-DOS Internals
	- A. The Shell<br>B. Accessing
	- B. Accessing Peripherals<br>C. The File System
	- C. The File System<br>D. Interrupt Proces
	- D. Interrupt Processing<br>E. Booting MS-DOS
	- E. Booting MS-DOS<br>F. Running MS-DOS
	- Running MS-DOS

CHAPTER OBJECTIVES: Upon completion of this chapter the student

will be able to:

- 1. Describe the hardware environment of a typical<br>microcomputer system.<br>2. Describe the criteria for measuring the effectives.
- 2. Describe the criteria for measuring the effectiveness<br>of a micro.<br>3. Relate the functions of COMMAND COM to the fargus.
- 3. Relate the functions of COMMAND.COM to the general<br>function of a command processor or shell.<br>4. Describe the functions of IO SYS and MSDOS SYS
- 4. Describe the functions of IO.SYS and MSDOS.SYS.<br>5. Define a device driver.
- 5. Define a device driver.<br>6. Define an interrunt
- Define an interrupt.

#### RATIONALE:

The student must be able to define and understand the components and functions of the MS-DOS operating components and functions of the MS-DOS system: the command processor, the I/O control system, and the file system.

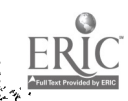

H

## LEARNING ACTIVITIES:

Read Chapter 14 of text Answer Chapter 14 questions of Study Guide

## CHAPTER EVALUATION:

Quiz #8

## TERMS (vocabulary):

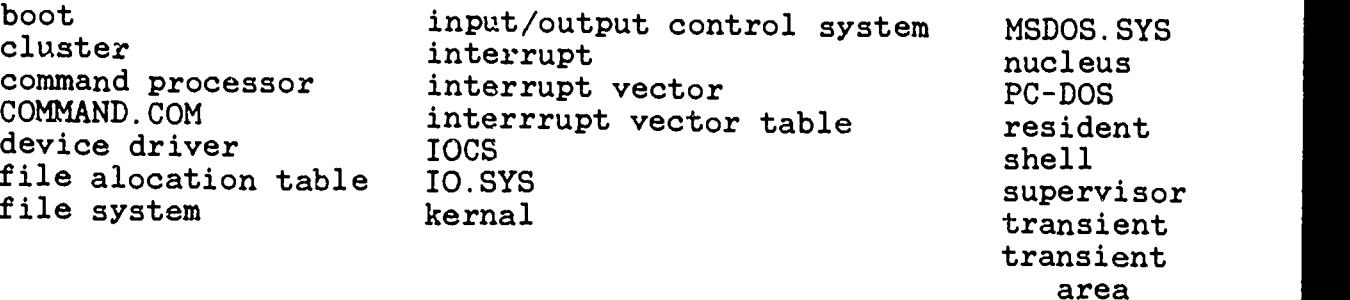

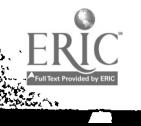

## STUDENT'S LECTURE GUIDE

#### Chapter<sub>9</sub>

CHAPTER TITLE: UNIX Commands and Utilities

#### CONTENTS OF CHAPTER:

- 1. UNIX
- 2. Logging On
- 3. The File System
	- A. File Names<br>B. Directories
	- B. Directories<br>C. Pathnames
	- C. Pathnames<br>D. Viewing a
	- D. Viewing a Directory<br>E. Creating Directories
	- E. Creating Directories<br>F. Changing Working Dire
	- F. Changing Working Directories<br>G. Creating Files
	- G. Creating Files<br>H. Manipulating F.
	- Manipulating Files
- 4. Pipes, Filters, and Redirection
- 5. Shell Scripts
- 6. Other Useful Commands

CHAPTER OBJECTIVES: Upon completion of this chapter, the student will be able to:

- 1. Describe the general form of a UNIX command.<br>2. Distinguish between the MS-DOS and the UNIV
- Distinguish between the MS-DOS and the UNIX operating systems.
- 3. Compare a shell script to an MS-DOS batch file.
- 4. Distinguish between the two types of directory structures: simple linear and hierarchial.
- 5. Distinguis' between a path name and a file name.<br>6. Distinguish between the root directory and a
- Distinguish between the root directory and a working directory.
- 7. Describe the functions of redirection.<br>8. Describe the functions of filters and
- Describe the functions of filters and pipes.

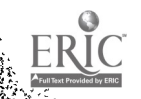

i<br>S

## RATIONALE:

Students must be able to define and understand the UNIX command language in creating and maintaining | directories and batch :iles in order to make efficient use of microcomputer in the UNIX environment.

## LEARNING ACTIVITIES:

Read Chapter 9 of text Answer Chapter 9 questions of Study Guide

## CHAPTER EVALUATION:

Quiz #9

## TERMS (vocabulary):

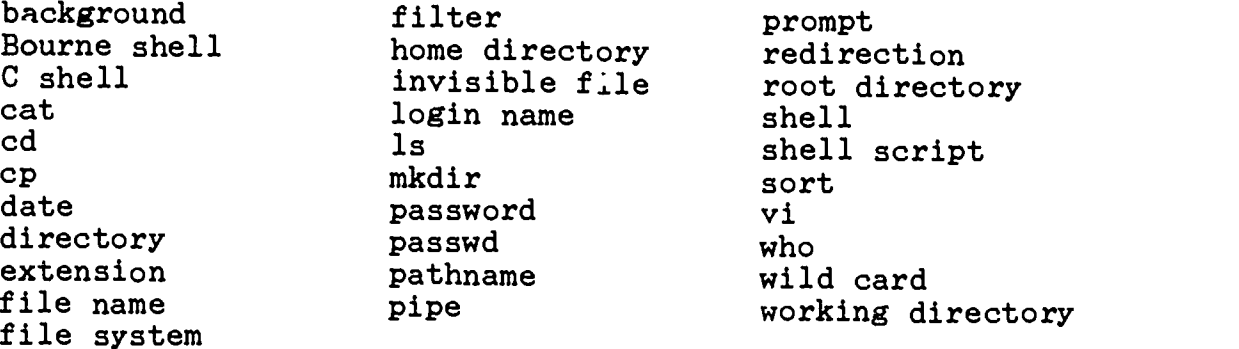

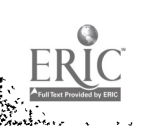

## STUDENT'S LECTURE GUIDE

## Chapter 16

## CHAPTER TITLE: UNIX Internals

## CONTENTS OF CHAPTER:

- 1. The UNIX System
- 2. Images and Processes
	- A. Process Creation<br>B. Initialization
	- B. Initialization<br>C. Process Manager
	- Process Management
- 3. The Shell
- 4. Time-Slicing and Interrupts
- 5. Memory Management
	- A. Swapping (or paging)<br>B. Memory Space and Ree
	- Memory Space and Reentrant Code
- 6. The File System
	- A. Accessing Disk Files
- 7. Managing Disk Space
- 8. Buffering
- 9. UNIX Internals

CHAPTER OBJECTIVES: Upon completion of this chapter the student will be able to:

- 1. Define shell and kernal.<br>2. Describe the portability
- 2. Describe the portability of UNIX.<br>3. Distinguish between an image and
- 3. Distinguish between an image and a process.<br>4. Explain how processes are created undow UNI
- 4. Explain how processes are created under UNIX.<br>5. Describe fork primitive exection and it.
- Describe fork primitive creation and its varied results.
- 6. Explain UNIX dispatching.<br>7. Distinguish between an ev
- 7. Distinguish between an event and a process.<br>8. Explain the linking process between U
- Explain the linking process between UNIX and a peripheral device.

www.manaraa.com

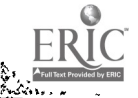

 $\mathbb{S}^3$ 

 $\mathbb{X}^{\mathbb{Z}^2}$ 

Ļ.

 $\ddot{\phantom{0}}$ 

## LEARNING ACTIVITIES:

Read Chapter 16 of text Answer Chapter 16 questions from Study Guide

## RATIONALE:

The student must be able to define and understand the components of the UNIX operating system: the command processor, the I/O control system, and the file system.

## CHAPTER EVALUATION:

Quiz #10

## TERMS (vocabulary):

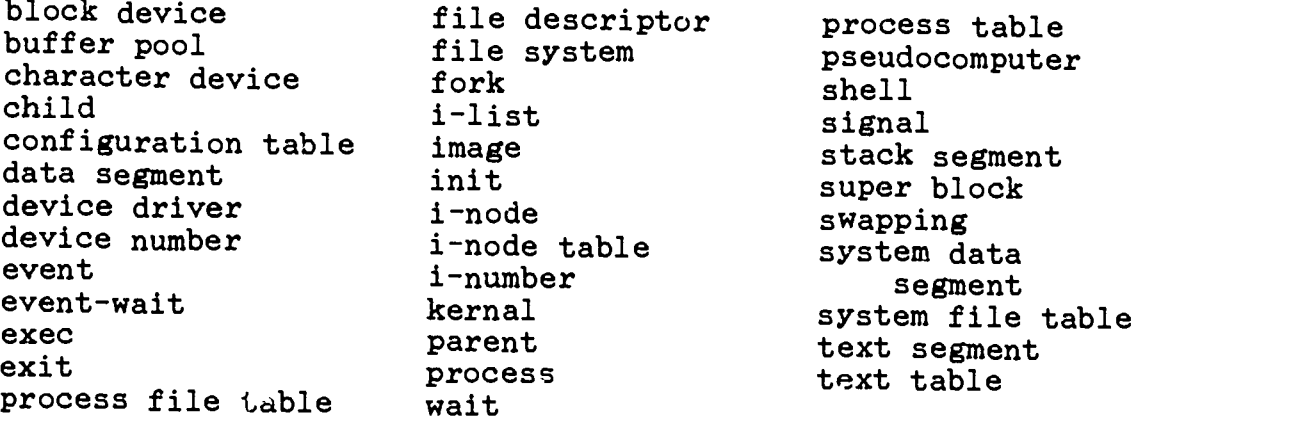

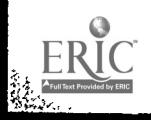

## STUDENT'S LECTURE GUIDE

#### Chapter 13

CHAPTER TITLE: Libraries and the Linkage Editor

#### CONTENTS OF CHAPTER:

- 1. Program Libraries
	- A. Compile, Link, Edit, and Execute
- 2. Compilers and Source Statement Libraries
	- A. Creating a Library<br>B. Adding Members to
	- B. Adding Members to a Library<br>C. Using Private Source Statement
	- Using Private Source Statement Libraries
- 3. Object Modules
	- A. Creating an Object Module Library<br>B. Adding Object Modules to a Library
	- Adding Object Modules to a Library
- 4. Load Modules
	- A. The Linkage Editor<br>B. The Primary Object
	- B. The Primary Object Module<br>C. System Libraries
	- C. System Libraries<br>D. Private Libraries
	- D. Private Libraries<br>E. Load Module Libra
	- Load Module Libraries
- 5. The Loader

CHAPTER OBJECTIVES: Upon completion of this chapter, the student will be able to:

www.manaraa.com

- 1. Explain how a compiler or an assembler incorporates<br>source statement library members into a source module.<br>2. Distinguish between a system library and a priestic
- Distinguish between a system library and a private library.
- 3. Describe the purpose of the linkage editor.

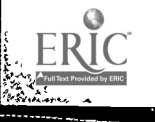

ķ.

 $\mathcal{A}_{\mathbf{r}}$ 

## RATIONALE:

一个 ţ

> It is necessary for the student to gain an understanding of the compilation, link editting, and execution sequence before the function of the object and source modules can be grasped.

## LEARNING ACTIVITIES:

Read Chapter 13 of text Answer Chapter 13 questions of Study Guide

## CHAPTER EVALUATION:

Quiz #11

## TERMS (vocabulary):

linkage editor

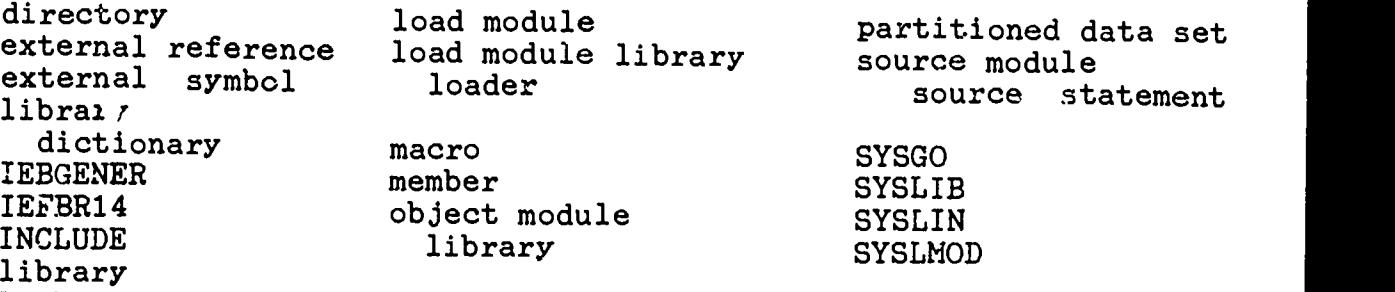

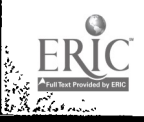
### STUDENT'S LECTURE GUIDE

### Chapter 15

CHAPTER TITLE: Segmentation, Paging, and Virtual Memory

### CONTENTS OF CHAPTER:

- 1. Memory Utilization
- 2. Address Translation
- 3. Segmentation
	- A. Translating Segment Addresses<br>B. Addressing the Operating System
	- B. Addressing the Operating System<br>C. Segmentation and Memory Manageme
	- Segmentation and Memory Management
- 4. Paging
	- A. Paging and Memory Management
- 5. Segmentation and Paging
- 6. Virtual Memory
	- A. Addressing Virtual Memory<br>B. Virtual-Equals-Real Area
	- B. Virtual-Equals-Real Area
	- C. Thrashing
	- D. Implementing Virtual Memory
	- E. Why Virtual Memory?

CHAPTER OBJECTIVES: Upon completion of this chapter, the student will be able to:

- 1. Distinguish fixed-partition memory management, dynamic memory management, segmentation, paging, and virtual memory.
- 2. Distinguish between relative and absolute addresses.<br>3. Explain address translation
- 5. Explain address translation.<br>4. Explain segmentation and dyn
- 4. Explain segmentation and dynamic translation.<br>5. Explain how memory space is manused under ass
- 5. Explain how memory space is managed under segmentation.<br>6. Explain paging 6. Explain paging.<br>7. Explain how mai
- 7. Explain how main memory space is managed under paging.<br>8. Discuss the advantages and diseductions. seese,
- Discuss the advantages and disadvantages associated with segmentation,paging, and segmentation and paging.
- 9. Explain virtual memory.

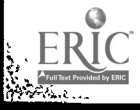

F.

4111=MI

www.manaraa.com

- 10. Distinguish between virtual and real addresses.<br>11. Distinguish between demand paging and prepaging
- 11. Distinguish between demand paging and prepaging.<br>12. Explain the significance of the wintual cause
- Explain the significance of the virtual-equals-real area.
- 13. Explain thrashing.<br>14. Describe how vir
- Describe how virtual memory systems are physically implemented.
- 15. Explain how virtual memory serves as a model of <sup>a</sup> complex address space.

### RATIONALE:

Students must understand mainframe and microcomputer memory management in order to compare and contrast the similarities and differences when networking the two types of computers together.

### LEARNING ACTIVITIES:

Read Chapter 15 in text Answer Chapter 15 questions in Study Guide

### CHAPTER EVALUATION:

Quiz #12

### TERMS (vocabulary) :

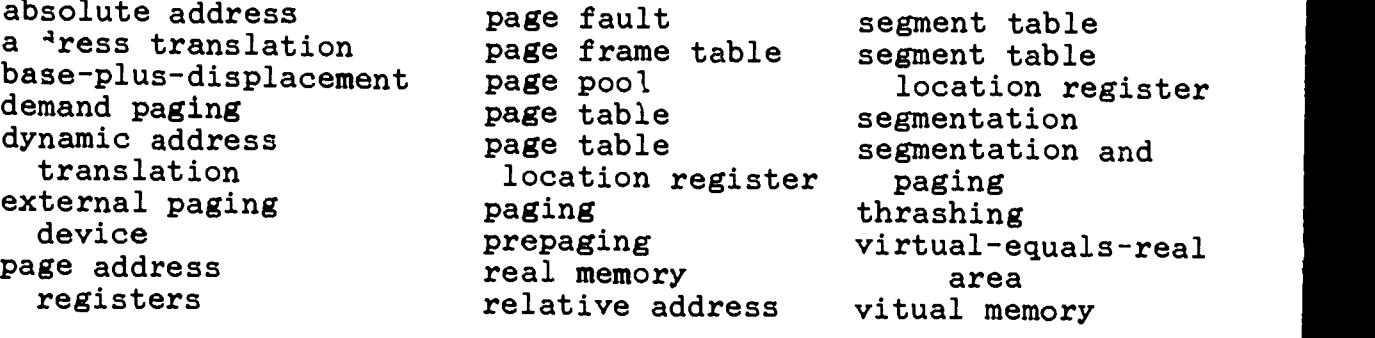

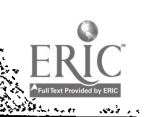

#### STUDENT'S LECTURE GUIDE

### Chapter 20

### CHAPTER TITLE: Virtual Machines

#### CONTENTS OF CHAPTER:

- 1. Operating System Development
	- A. The Virtual Machine Concept<br>B. VM/SP VM/SP
	-
- 2. VM's Structure
	- A. CMS
- 3. The Control Program (CP)
	- A. Processor Management<br>B. Memory Management
	- B. Memory Management<br>C. Managing Peripher
	- C. Managing Peripheral Devices<br>D. Principles of Operation
	- Principles of Operation
- 4. A New Standard

CHAPTER OBJECTIVES: Upon completion of this chapter, the student will be able to

- 1. Describe the ideal program development environment.<br>2. Explain the virtual machine concent
- 2. Explain the virtual machine concept.<br>3. Explain transparency
- 3. Explain transparency.<br>4. Explain why TRM devel
- 4. Explain why IBM developed VM/SP.<br>5. Distinguish between a moal am
- 5. Distinguish between <sup>a</sup> real operating system and <sup>a</sup> virtual operating system.
- 6. Briefly describe the structure of a VM system.<br>7. Explain how the control program simulates the
- Explain how the control program simulates the operation of a real computer for its virtual operating systems.
- 8. Describe the functions performed by  $CMS$ .<br>9. Explain how CP manages processor time
- Explain how CP manages processor time and allocates main memory space.
- 10. Explain how  $\overline{CP}$  manages access to peripheral devices.<br>11. Explain the minidisk concent.
- 11. Explain the minidisk concept.<br>12. Briefly describe, the control

 $\sim 12$ 

Briefly describe the control program's principles of operation.

www.manaraa.com

<sup>13</sup> Discuss the advantages and disadvantages of VM.

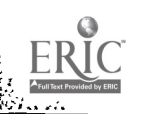

### OPERATING SYSTEMS

PAGE 2

### RATIONALE:

۱.

Studen `s must understand the differences between the virtual and real operating system in conjunction with the control program in order to enhance their knowledge when networking with mainframe and microcomputers.

### LEARNING ACTIVITIES:

Read Chapter 20 in text Answer Chapter 20 questions in Study Guide

### CHAPTER EVALUATION:

Quiz #13

### TERMS (vocabulary):

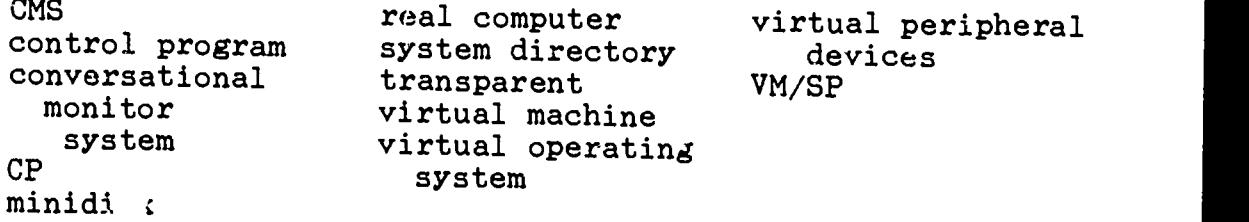

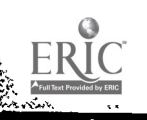

Student's Lecture Guide Chapter 20

4o

### STUDENT'S LECTURE GUIDE

### Chapter 21

CHAPTER TITLE: Networks and Distributed Systems

### CONTENTS OF CHAPTER:

- 1. Why Distributed Systems?
- 2. Data Communication
	- A. Analog and Digital<br>B. Communication Media
	- B. Communication Media<br>C. Switching
	- C. Switching<br>D. Protocols
	- Protocols
- 3. Communicating with a Single Mainframe
- 4. Networks
	- A. Network Configurations<br>B. Network Operating Syste
	- B. Network Operating Systems<br>C. The Future of Networks
	- The Future of Networks

CHAPTER OBJECTIVES: Upon completion of this chapter the student will be able to:

- 1. Define a network.<br>2. Distinguish he
- Distinguish between local and remote data communication.
- 3. Distinguish between analog and digital data.<br>4. Describe circuit switching massess suit
- Describe circuit switching, message switching, and pocket switching.
- 5. Define a protocol.<br>6. Distinguish betwe
- Distinguish between computer networks and local area networks.<br>Distinguish
- 7. Distinguish among the four types of networks: hierarchial, star, ring, and multiple-user bus.
- 8. Distinguish between distributed and network operating systems.

www.manaraa.com

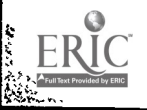

### RATIONALE:

المحمد<br>المركز

The student must be able to define and understand the function of networks in conjunction with the operating system.

#### LEARNING ACTIVITIES:

Read Chapter 21 of text Answer Chapter 21 questions from Study Guide

host

#### CHAPTER EVALUATION:

Quiz #14

### TERMS (vocabulary):

agent process collision detection computation migration computer network data communication monitor data migration distributed operating system multiple-access bus star network

LAN line local local area network message slot network token passing

42

network operating system partition management polling protocol remote ring network

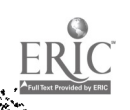

### STUDENT'S LECTURE GUIDE

#### Chapter 22

### CHAPTER TITLE: Data Base Systems

#### CONTENTS OF CHAPTER:

- 1. The Evolution of System Software
- 2. Traditional Data Management
	- A. Custom Files
	- B. Data Redundancy<br>C. Data Ownership
	- C. Data Ownership<br>D. Data Dependency
	- Data Dependency
- 3. The Central Data Base Approach
	- A. Data Integrity<br>B. Data as a Resou
	- B. Data as a Resource<br>C. Data-Independent S.
	- C. Data-Independent Software<br>D. Advantages and Disadvanta
	- Advantages and Disadvantages
- 4. Implementing a Data Base
	- A. Data Base Organization
	- The Data Base Management System
- 5. Software Migration

CHAPTER OBJECTIVES: Upon completion of this chapter the student will be able to:

- 1. Describe how data redundancy affects data integrity.<br>2. Describe how a data base minimizes data describe
- 2. Describe how a data base minimizes data dependency.<br>3. Explain the functions of a well-designed data base.
- 3. Explain the functions of a well-designed data base.<br>4. Explain how pointers and indexes are used to be
- Explain how pointers and indexes are used to line the elements in a data base.

### RATIONALE:

It is necessary for the student to define and understand the functions of data bases in conjunction with operating systems in order to eliminate file redundancy and increase internal efficiency.

www.manaraa.com

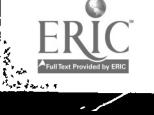

43

ia<br>Maria (h. 1826)<br>Maria (h. 1826)

### LEARNING ACTIVITIES:

Read Chapter 22 of text Answer Chapter 22 questions from Study Guide

### CHAPTER EVALUATION:

Quiz #15

### TERMS (vocabulary):

 $\sim$ 

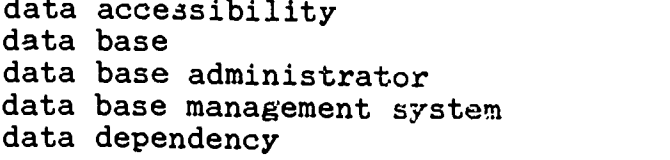

data integrity data redundancy hierarchial data base network data base relational data base

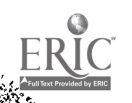

 $\hat{\mathcal{A}}$ 

Student's Lecture Guide - Chapter 22

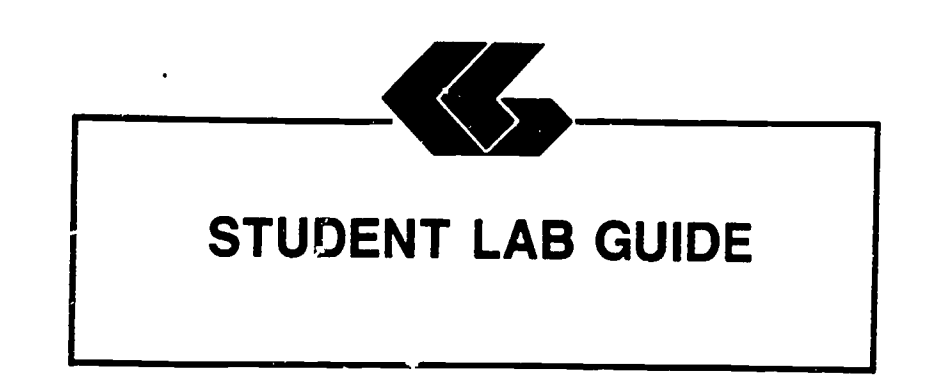

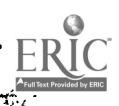

 $\bar{\phantom{a}}$ 

### Student's Laboratory Guide

#### Assignment #1

UNIT TITLE: Preparing a Fixed Disk

# ASSIGNMENT IS ASSOCIATED<br>WITH:

HARDWARE (Chapter 2)

TIME REQUIRED: 1 Hour

OBJECTIVES: Upon completion of this lab, the student will be able to:

- 1. Prepare a fixed disk.<br>2. Partition a fixed dig
- Partition a fixed disk.

### MATERIALS REQUIRED:

Text

Microcomputer with 640K and two disk drives per student One 5 1/4" SSDD floppy disk MS-DOS diskette

### LABORATORY HANDOUTS:

1. Sections from the DOS reference manual on preparing fixed disks.

LEARNING ACTIVITIES (assignments):

- 1. Learn the steps required in preparing <sup>a</sup> fixed disk.
- 2. Learn the steps required for partitioning and displaying disk contents.

#### STEPS

- 1. Put your MS-DOS diskette in DRIVE A.
- 2. Ensure that FDISK.COM is on the MS-DOS diskette.

w.manaraa.com

 $\sqrt{2}$ 

46

المواليد<br>مراجع

- 3. Type: d:FDISK <enter>.
- 4. A selection menu will appear on your screen:
	- <sup>1</sup> create partition; 2 - change active partition;  $3 -$  delete partition; 4 display partition data;  $5$  - select next fixed disk drive.

Type: 1 < enter>.

5. A message will appear requesting:

DO YOU WISH TO USE THE ENTIRE FIXED DISK FOR  $DOS$   $(Y, N)?$ 

Type: Y <enter>.

- 6. Insert your DOS diskette in DRIVE A, then press any key to continue.
- 7. Type: fFORMAT d: /S/V <enter>.
- 8. Press any key to begin the formatting.
- 9. Key in the volume name when prompted:

VOLUME LABEL (11 CHARACTERS, ENTER for none)?

10. With your DOS diskette still in DRIVE "A",

Type: COPY  $\ast \cdot \ast$  d:

- 11. we the DOS diskette from DRIVE "A" (leave diskette drive door open) and press the CIRL, ALT, and DEL keys simultaneously.
- 12. DOS will now start from the fixed disk you have just created.
- 13. Press the ESC key to return to the "seletion menu".
- 14. Type: 4 <enter>.
- 15. The partition data information will now be displayed on the screen.
- 16. Print the partition information.

Student's Laboratory Guide - Assignment 1

### Student's Laboratory Guide

#### Assignment #2

UNIT TITLE: Using the NOTEPAD and CALCULATOR options of SIDEKICK

ASSIGNMENT IS ASSOCIATED

SOFTWARE (Chapter 3)

TIME REQUIRED: 2 Hours

- OBJECTIVES: Upon completion of this lab, the student will be able to:
	- 1. Use the SIDEKICK features of NOTEPAD and CALCULATOR in conjunction with a word processor.
	- 2. Perform number conversion from decimal to hexadecimal or binary.

## EQUIPMENT AND MATERIALS REQUIRED:

Text

SIDEKICK manual or handouts Arithmetic worksheet Microcomputer with 640K and two disk drives per student One 5 1/4" SSDD floppy disk MS-DOS diskette

LABORATORY HANDOUTS:

- 1. Sections from SIDEKICK manual on NOTEPAD and CALCULATOR.
- 2. Arithmetic worksheet (attached).

LEARNING ACTIVITIES (assignments):

- 1. Read information on SIDEKICK.<br>2. Perform the calculations f
- Perform the calculations from the arithematic handout manually to verify results obtained with SIDEKICK.<br>Use CAI
- 3. Use CALCULATOR to perform the binary and hexadecimal conversions.
- 4. Print the results.

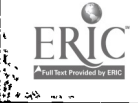

STEPS:

- 1. Load SIDEKICK software.
- 2. Invoke the NOTEPAD utility by pressing ALT-N.
- 3. Key in the text from the ARITHMETIC WORKSHEET and save.
- 4. Invoke the CALCULATOR utility by pressing ALT-C.
- 5. Press either D (decimal), H (hexadecimal), or<br>B (binary) for the correct arithmetic (binary) for the correct arithmetic conversions.
- 6. Press ESC to return to NOTEPAD then record results.

49

 $\hat{\mathcal{A}}$ 

7. Print the NOTEPAD results.

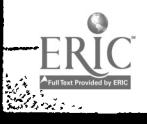

www.manaraa.com

#### NAME DATE CST 2401: OPERATING SYSTEMS ARITHMETIC WORKSHEET SIDEKICK

This assignment utilizes the RAM resident program "SIDEKICK" with the NOTEPAD and CALCULATOR options to construct text and make number conversions from decimal to hexadecimal and from decimal to binary.

PART I. Use the CALCULATOR function to convert the numbers and equations below from decimal to binary. Record the binary result.

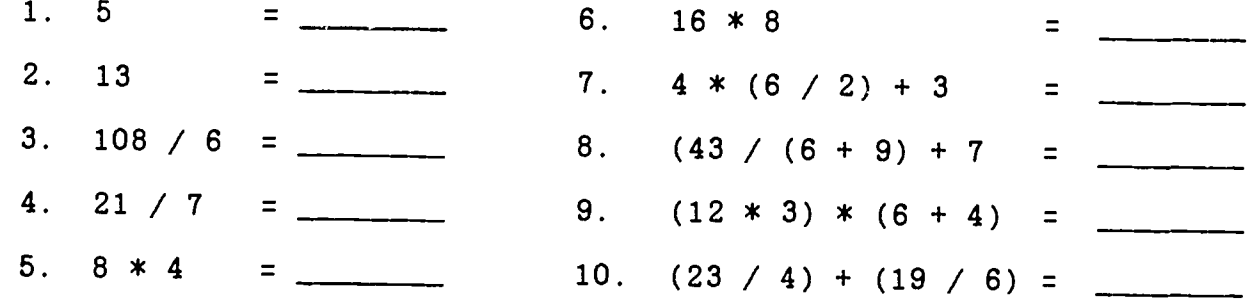

PART II. Use the CALCULATOR function to convert the numbers and equations below from decimal to hexadecimal. Record the hexadecimal result.

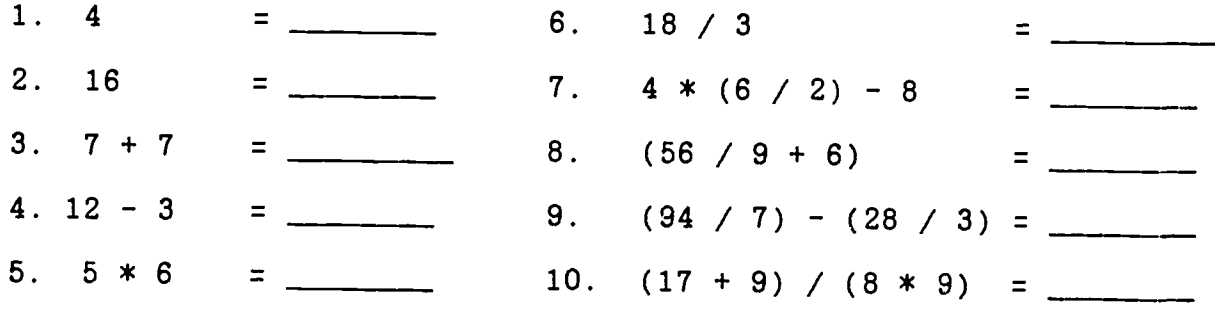

 $\begin{matrix} & & 50 \ 1 & & & \end{matrix}$ 

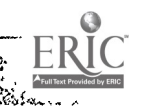

iktoriske<br>M

 $\mathcal{L}^{\mathcal{L}}$ 

### PTUDENT'S LABORATORY GUIDE

#### Assignment #3

## UNIT TITLE: Investigating the Internal Components

# ASSIGNMENT IS ASSOCIATED

Linking the Components (Chapter 4)

TIME REQUIRED: 2 hours

- OBJECTIVES: Upon completion of this lab, the student will be able to:
	- 1. Identify the basic internal components of a microcomputer.
	- 2. Demonstrate how the components are linked through bus lines.

#### MATERIALS REQUIRED:

Text

PC manual or handouts on machine components Microcomputer with 640K and two disk drives without monitor Screwdriver Template

### LABORATORY HANDOUTS:

1. Information on the site microcomputers.

### LEARNING ACTIVITIES:

- 1. Read manual or handouts pertaining to the internal components of the site microcomputers.
- 2. Investigate the internal components of the micocomputer and establish how they are linked together.
- 3. Draw your findings on plain white paper, such as typing paper, with a template. Label the components and what circuit boards or devices to which they are connected.

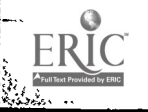

STEPS:

- 1. Read the section of the microcomputer reference manual on the internal components.
- 2. Remove the cover from the microcomputer set aside in the lab for this exercise.
- 3. Identify the function performed by each circuit board -- use identification numbers or labels provided by the instructor.
- 4. Locate and follow the external bus lines to establish how the components are linked.
- 5. Sketch the internal components on plain white paper using a template, showing how the components are linked.
- 6. Replace cover.

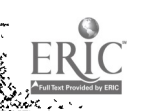

### STUDENT'S LABORATORY GUIDE

### Assignment #4

# UNIT TITLE: Using the ASCII table and DEBUG FEATURES

### ASSIGNMENT IS ASSOCIATED Single-User Systems (Chapter 5)

TIME REQUIRED: 2 Hours

# OBJECTIVES: Upon completion of this lab, the student will be able to:

- 1. Use the SIDEKICK feature of ASCII TABLE in conjunction with a the DEBUG untility of the operating system.
- 2. Perform number conversion from decimal to hexadecimal or binary.

#### MATERIALS REQUIRED:

Text

SIDEKICK manual or handouts Microcomputer with 640K with two disk drives per student One 5 1/4" SSDD floppy disk MS-DOS diskette SIDEKICK diskette

#### LABORATORY HANDOUTS:

- 1. Sections from SIDEKICK manual on ASCII TABLE.<br>2. Sections from MS-DOS manual on DEDUC.
- Sections from MS-DOS manual on DEBUG.

### LEARNING ACTIVITIES (assignments):

- 1. Read the information on the ASCII TABLE option of SIDEKICK.
- 2. Read the information on the DEBUG feature of MS-DOS.<br>3. Write the program specified in oithor PASIC on DASCA
- 3. Write the program specified in either BASIC or PASCAL.<br>4. Use SIDEKICK and DEBUG to complete the againment

www.manaraa.com

Use SIDEKICK and DEBUG to complete the assignment.

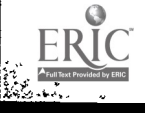

**Francisco**<br>Constantinopolista<br>Constantinopolista ۔ عد

STEPS:

- 1. Write a simple BASIC or PASCAL program to print or display your name, address, city, state, and zip.
- 2. Save the program on your work disk.
- 3. Load SIDEKICK.
- 4. Use the operating system's DEBUG feature to search your program for the hexadecimal address of the following items:
	- A. Your first name;<br>B. Your street name
	- B. Your street name;<br>C. Your zip code.
		- Your zip code.
- 5. Press CNTL-ALT to invoke SIDEKICK.
- 6. Press ALT-A to invoke the ASCII TABLE feature and convert the addresses of the above items.
- 7. Print the results.

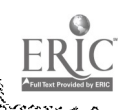

### STUDENT'S LABORATORY GUIDE

#### Assignment #5

UNIT TITLE: Configuring PROKEY in conjunction with <sup>a</sup> word processor

ASSIGNMENT IS ASSOCIATED WITH : Multiple-User Systems (Chapter 6)

TIME REQUIRED: 5 - 7 hours

OBJECTIVES: The student should be able to:

- 1. Load the PROKEY software and follow the tutorial.<br>2. Write a college-level paper on sine phase of such
- Write a college-level paper on some phase of operating  $s$ ystems -- must have instructor approval.
- 3. Use a word processor in conjunction with PROKEY to<br>write the paper.<br>4. Create PROKEY macros which reconfigure the F1 through
- F10 function keys on the microcomputer's keyboard.

MATERIALS REQUIREQ:

Text PROKEY manual or handouts Word processor manual or handouts Microcomputer with 640K and two disk drives per student One 5 1/4" SSDD floppy disk MS-DOS diskette PROKEY diskette Word processor such as WORDSTAR or MULTIMATE

### LABORATORY HANDOUTS:

- 1. Copy of APA research standards located in library.<br>2. Copy of PROKEY manual or handouts furnishing.
- Copy of PROKEY manual or handouts from manual on macros.

www.manaraa.com

3. Copy of the word processor commands.

LEARNING ACTIVITIES (assignments):

1. Read the information on PROKEY.

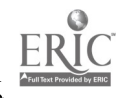

 $\frac{\partial \psi_{\alpha}}{\partial \phi}$ 

ļ.

- 2. Load PROKEY and conduct the TOUR before engaging PROKEY to key in your research paper.
- 3. Conduct research in the library on an OPERATING SYSTEMS topic approved by your instructor.
- 4. Reconfigure the FUNCTION keys with PROKEY.
- 5. Key in your report.

The paper must be at least three typed, double-spaced pages on continous form of standard paper ( 8 1/2 by 11 inches). The paper must include at least five references from either periodicals and/or books referenced according to APA standards.

#### STEPS:

PHASE I.

- 1. Load MS-DOS.<br>2. Load PROKEY.
- 
- 2. Load PROKEY.<br>3. Invoke the PROKEY TOUR and follow the commands.

#### PHASE II.

- 1. Load your word processor.
- 2. Get into EDIT mode for a document to create the following macros for redefinition of:

Fl to save the text and resume; F2 to save the text and exit to system; F3 to save the text and exit the edit mode; F4 to quit edit and abandon file; F6 to print your report heading in boldface type; F7 to move the cursor to the top of the report; F8 to move the cursor to the bottom of the report;

- F9 & F10 programmer's discretion.
- 3. Save the file and return to the processor to enter your report. word
- 4. Print your file containing the macros your report. and
- 5. Turn in your disk containing the report and macros.

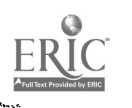

### Student's Laboratory Guide

### Assignment #6

UNIT TITLE: Exploring the MS-DOS disk

ASSIGNMENT IS ASSOCIATED<br>WITH:

Command Languages (Chapter 7)

TIME REQUIRED: 2 hours

OBJECTIVES: Upon completion of this lab, the student will be able to:

1. Understand and utilize the MS-DOS utility features.

### EQUIPMENT AND MATERIALS REQUIRED:

Text Microcomputer with 640K and two disk drives per student One 5 1/4" SSDD floppy disk Norton Utilities Software MS-DOS software

#### LABORATORY HANDOUTS:

1. Instructions on the use of NORTON UTILITIES.

LEARNING ACTIVITIES (assignments):

- 1. Read the information on the Utility package.<br>2. Load and follow the tutorial
	- Load and follow the tutorial.

#### STEPS:

- 1. Read instructions on the Utility Package.<br>2. Load the Utility with "DL" (DiskLook)
- 2. Load the Utility with "DL" (DiskLook).<br>3. Follow instructions on the tutorial
- Follow instructions on the tutorial.

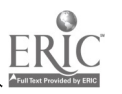

### STUDENT'S LABORATORY GUIDE

#### Assignment #7

UNIT TITLE: Creating and manipulating MS-DOS directories

ASSIGNMENT IS ASSOCIATED<br>WITH: MS-DOS Commands (Chapter 8)

TIME REQUIRED: 2 Hours

OBJECTIVES: Upon completion of this lab, the student will be able to:

- 1. Create a tree directory complete with subdirectories and files.<br>2. Use the CHDIR to alternate between directories
- 2. Use the CHDIR to alternate between directories.<br>3. Add and delete subdirectories
- 3. Add and delete subdirectories.<br>4. Add and delete files within su
- 4. Add and delete files within subdirectories.<br>5. Trace a path within a subdirectory.
	- Trace a path within a subdirectory.

MATERIALS REQUIRED:

Text MS-DOS manual Microcomputer with 640K and two disk drives per student One 5 1/4" SSDD floppy disk MS-DOS diskette

### LABORATORY HANDOUTS:

1. Copy of DIRECTORY commands.

LEARNING ACTIVITIES (assignments):

- 1. Load MS-DOS.<br>2. Add and dele
- 2. Add and delete files and subdirectories from the tree.<br>3. Print results at apecified times
- 3. Print results at apecified times.<br>4. Draw the final status of the tree
- Draw the final status of the tree on plain white paper.

#### STEPS:

- 1. Load MS-DOS into the microcomputer.
- 2. Create the following files (without data):

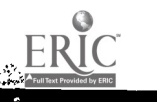

yn.

OPERATING SYSTEMS **PAGE 2** 

認入

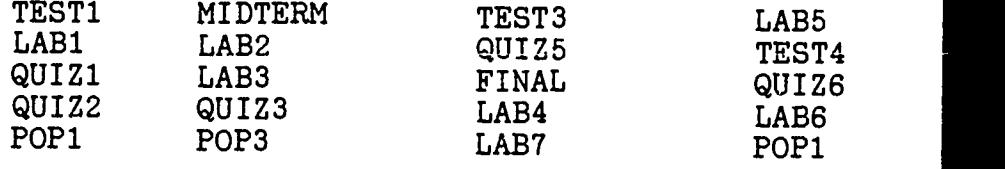

3. Create the following subdirectories:

EXAMS QUIZES LABS

- 4. Display and print the directory.
- 5. Place TEST1, MIDTERM, TEST3, and TEST4 under the EXAMS subdirectory.
- 6. Place LAB1 and LAB2 under the LABS subdirectory.
- 7. Place QUIZ1, QUIZ2, POP1, and QUIZ3 under the QUIZES subdirectory.
- 8. Display and print the contents of the directory.
- 9. Issue a TREE command and print the contents of all subdirectories.
- 10. Place LAB3, LAB4, and LAB5 under the LABS subdirectory.
- 11. Remove TEST4 from the EXAMS subdirectory.
- 12. Place QUIZ5 and QUIZ6 under the QUIZES subdirectory.
- 13. Place FINAL under the EXAMS subdirectory.
- 14. Place LAB7 under the LABS subdirectory.
- 15. Place POP2 and POP3 under the EXAMS subdirectory.
- 16. Place LAB3 and LAB6 under the LABS subdirectory.
- 17. Describe the results of #16 and correct.
- 18. Move POP2 and POP3 to the QUIZES subdirectory.
- 19. Display and print the contents of the TREE.
- 20. Illustrate the completed TREE on a separate page.

Student's Laboratory Guide - Assignment 7

59

### STUDENTS'S LABORATQRY GUIDE

#### Assignment #8

- UNIT TITLE: Creating and Running Batch Files
- ASSIGNMENT IS ASSOCIATED WITH: MS-DOS (Chapter 14)

TIME REQUIRED: 2 - 4 Hours

- OBJECTIVES: Upon completion of this lab, the student will be able to:
	- 1. Create either PASCAL or BASIC programs to be run in a BATCH environment.<br>2. Create BATCH MACROS
	- 2. Create BATCH MACROS.<br>3. Run a student-oreate
	- Run a student-created batch file.

#### MATERIALS REQUIRED:

Text MS-DOS manual Microcomputer with 640K and disk drives per student One 5 1/4" SSDD floppy disk MS-DOS operating system

#### LABORATORY HANDOUTS:

 $\ddot{\cdot}$ 

- 1. Copy of DIRECTORY commands from manual.
- 2. Copy of Batch file notes from manual.

LEARNING ACTIVITIES (assignments):

- 1. Write the BASIC or PASCAL program according to the specifications.
- 2. Set up the BATCH file and EXECUTE the BATCH file.<br>3. Turn in the program the BATCH file instruction
- Turn in the program, the BATCH file instructions, and a copy of the screen during execution.

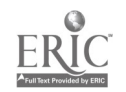

 $\mathcal{L}$ 

الموالية

STEPS:

1. Create a non-sequenced input disk file of 20 items that contains the following information:

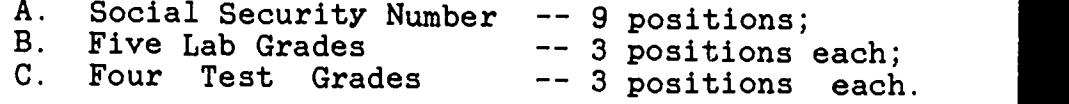

- 2. Write a BASIC or PASCAL program that will input 20 data items from the newly created file which will accomplish the following tasks:
	- A. Calculate an overall lab average, test average, and overall grade for each student  $(lab = 50%$  and tests =  $50%$ ).
	- B. Print the Social Security Number, lab average, test average, and overall grade on a formatted report.
	- C. Write the information in "B" to disk.
- 3. Create and run a BATCH FILE that accomplish the following tasks:
	- A. Display the current date and time;
	- B. Display text on the screen explaining the purpose of the batch file using REM commands.
	- C. Use the PAUSE command to ensure that the operator has the correct disks in the drives.
	- D. Sort the contents of the output disk file on social security number using the MS-DOS SORT command with either redirection or pipelines.
	- E. Print the contents of the disk file after the sort.

### STUDENT'S LABORATORY GUIDE

#### Assignment #9

# UNIT TITLE: Creating and Manipulating UNIX Directories

### ASSIGNMENT IS ASSOCIATED<br>WITH: UNIX UNIX Commands and Utilities (Chapter 9)

TIME REQUIRED: 2 Hours

### OBJECTIVES: Upon completion of this lab, the student will be able to:

- 1. Create a tree directory complete with subdirectories and files.<br>2. Use the CHDIR to alternate betyoon directories
- 2. Use the CHDIR to alternate between directories.<br>3. Add and delete subdirectories.
- 3. Add and delete subdirectories.<br>4. Add and delete files within su
- 4. Add and delete files within subdirectories.<br>5. Trace a path within a subdirectory
- 5. Trace a path within a subdirectory.<br>6. Change I/O permissions for files.
- Change I/O permissions for files.

#### MATERIALS REQUIRED:

Text UNIX manual Microcomputer with 640K and two disk drives per student One 5 1/4" SSDD floppy disk UNIX operating system

### LABORATORY HANDOUTS:

- 1. Copy of DIRECTORY commands from UNIX manual.<br>2. Copy of LOGIN and LOGOUT procedures from UNI
- 2. Copy of LOGIN and LOGOUT procedures from UNIX manual.

### LEARNING ACTIVITIES (assignments):

- 1. Load UNIX according to LOGIN procedures.<br>2. Create the specified subdirectories.
- 2. Create the specified subdirectories.<br>3. Add and delete the specified
- delete the specified files under the appropriate subdirectories.
- 4. Establish and print  $I/O$  permissions for the files.<br>5. Print the resultant tree
- 5. Print the resultant tree.<br>6. Draw the the resultant
- Draw the the resultant tree on plain white paper<br>complete with root, subdirectories, and files.

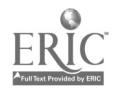

- 9

STEPS:

- 1. Load UNIX into the microcomputer and perform LOGIN procedures.
- 2. Create the following subdirectories:

AP AR DP VP

3. Change to the "AP" subdirectory and add the following files using the VI COMMAND with <ESC> and  $\langle$ :WQ>:

PAYFILE PURCH PAYROL

4. Change to the "AR" subdirectory and add the files listed below:

INVOICES SALES RECVG

5. Change to the "VP" subdirectory and add the files listed below:

STOCK DIVID

- 6. Add the "OPER" subdirectory.
- 7. Change to the "DP" subdirectory and add the following files:

EQUIP MAINT SUPPLY

- 8. Print the contents of the TREE.
- 9. Remove the "OPER" subdirectory.
- 10. Change to the "DP" subdirectory and add the following files:

SYSTEMS DATA

- 11. Print the contents of the TREE.
- 12. Use the CHMOD command to allow the following permissions:
	- A. All files under "AP" must allow reading, writing, but not executing.
	- B. All files under "DP" must allow only reading.
	- C. All files under "AR" must allow only writing.

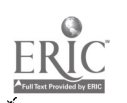

## OPERATING SYSTEMS **PAGE 3**

 $\sqrt{2}$ 

- D. All files un "VP" must allow only reading.
- 10. List the contents of all the subdirectories with the accompanying permissions.

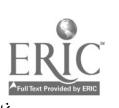

#### Student's Laboratory Guide

### Assignment #10

UNIT TITLE: Using the BOURNE SHELL of UNIX

ASSIGNMENT IS ASSOCIATED<br>WITH:

UNIX (Chapter 16)

TIME REQUIRED: 2 Hours

OBJECTIVES: Upon completion of this lab, the student will be able to:

- 1. Have <sup>a</sup> basic understanding of UNIX BOURNE SHELL commands and processes.
- 2. Write programs in the command languago and create files.

MATERIALS REQUIRED:

Text UNIX MANUAL and handouts Microcomputer with 640K and two disk drives per student One 5 1/4" SSDD floppy disk UNIX software

#### LABORATORY HANDOUTS:

- 1. Sections from UNIX manual on commands, reading input, testing with IF..THEN..ELSE, assigning variable names, and looping.
- 2. UNIX LOGIN and LOGOUT procedures.

### LEARNING ACTIVITIES (assignments):

- 1. Read information on the BOURNE SHELL from the UNIX manual or alternate text.<br>Create the input fi
- 2. Create the input file either separately or interactively during the process.
- 3. Follow the pseudocode specifications to create the shell program.
- 4. Run the program and print the results.<br>5. Turn in the shell program data and
- Turn in the shell program, data, and results to the instructor.

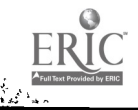

 $\mathbf{b}$ 

ا ماران<br>ماران

STEPS:

- 1. Load the UNIX software.
- 2. Ensure that .PROFILE is on your UNIX diskette before continaing with the assignment.
- 3. Create a file called FILEA either separately or interactively containing 5 integers.
- 4. Create the program using the shell command language that follows the pseudocode listed below to find the largest number in the file:

BEGIN

Set the LOOP COUNTER to 1 Read in the first NUMber from the file

Set the NUMber to HIGH

While the LOOP COUNTER is less than 5 DO

Read the next NUMber

IF the NUMber is greater than HIGH THEN Set NUMBER to HIGH END IF

Increment the LOOP COUNTER

END DO

Print and echo to the screen the largest number, ie, HIGH

END.

5. Run the program. Tu n in program, data file, and results into the instructor.

### STUDENT'S LABORATORY GUIDE

#### Assignment #11

### UNIT TITLE: Reconfiguring the keyboard with PROKEY

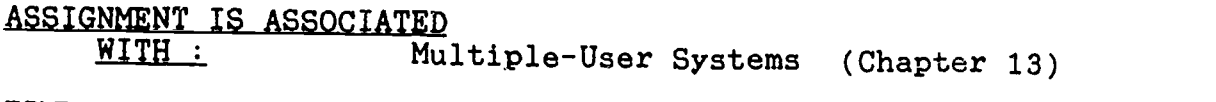

TIME REQUIRED: 2 hours

- OBJECTIVES: Upon completion of this lab, the student will be able to:
	- 1. Create PROKEY macros which reconfigure the IBM PC's keyboard to suit the needs of the student.

#### MATERIALS REQUJRED:

Text PROKEY manual or handouts Word processor manual or handouts Microcomputer with 640K and two disk drives per student One 5 1/4" SSDD floppy disk MS-DOE operating system PROKEY software Word processor such as WORDSTAR or MULTIMATE

### LABORATORY HANDCUTS:

1. Copy of PROKEY manual or handouts from manual on "macros".

## LEARNING ACTIVITIES (assignments):

- 1. Design the keyboard of the PC to your personal needs.<br>2. Create the macro commands to perform the resemblance
- Create the macro commands to perform the reconfiguring.

STEPS:

- 1. Load MS-DOS.
- 2. Be sure LAYOUT.COM is on your PROKEY diskette.

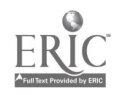

k.

- 3. Type: LAYOUT.
- 4. Choose "C" from the displayed menu.
- 5. Type: IBM.LAY
- 6. Two keyboards will appear on the screen. One is for your reference, and the other displays changes as you make them.
- 7. To change the keyboard, use your arrow keys for positioning then press:

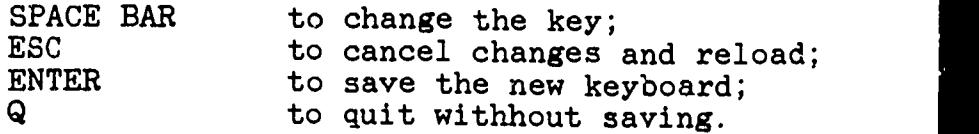

8. After you have made all of the changes and have pressed <ENTER>, then save your changes in a file called:

TYPE: filename. LAY

- 9. In order to use the new keyboard, type "Y" after the prompt.
- 10. Print the new keyboard configuration.

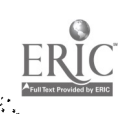

### STUDENT'S LABORATORY GUIDE

#### Assignment #12

UNIT TITLE: Investigating Mainframe Operating Systems

# ASSIGNMENT IS ASSOCIATED<br>WITH: Paging,

Paging, Segmentation, and Virtual Memory (Chapter 15 )and Virtual Machines (Chapter 20)

TIME REQUIRED: 2 hours

- OBJECTIVES: Upon completion of this lab, the student will be able to:
	- 1. Code simple Job Control Language in order to understand the processes of <sup>a</sup> mainframe's operating system.
	- 2. Decipher the output of a mainframe from a compilation, linking, and program execution linking, and program process.

### MATERIALS REQUIRED:

\*\*The instructor may alter this assignment as per the requirements of the on-site maninframe computer and its operating system. The assignment is based on DOS JCL.

- Mainframe computer and input unit of a card reader or CRT Text
- Compiler for the program, such as COBOL, FORTRAN, or PASCAL

#### LABORATORY HANDOUTS:

 $\mathcal{L}^{\mathcal{L}}$ 

Instructions on formulation of JCL for the on-site computer Instructions for CRT or keypunch operations Information on compiler and linker messages

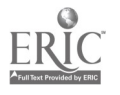

### OPERATING SYSTEMS PAGE 2

J

LEARNING ACTIVITIES (assignments):

- 1. Code the high-level language program as per specifications.<br>2. Code the JCL as per specifications
- 2. Code the JCL as per specifications.<br>3. THE INSTRUCTOR MUST APPROVE THE ICL
- THE INSTRUCTOR MUST APPROVE THE JCL BEFORE IT CAN BE ENTERED AND EXECUTED ON THE MAINFRAME.
- 4. Run the job and turn in the results.

#### STEPS:

- 1. Write <sup>a</sup> high-level language program that performs the following tasks:
	- A. Reads in an unsorted data file from a card reader or CRT;
	- B. Sorts the file;
	- C. Loads the file to disk;
	- D. Prints the sorted file.
- 2. Code the JCL that accomplishes the tasks listed below:
	- A. Names the JOB LAB12;
	- B. Lists the options of: NODECK, LINK, and CATAL;
	- C. Calls in the appropriate compiler;
	- D. Uses /INCLUDE's to invoke the program and data;
	- E. LINK EDITS the modules;
	- F. Assigns the input to:

SYS001,SYSIPT

G. Assigns the output print to:

SYS002, SYSLST

H. Assigns the sorted disk output to:

DLBL SYS003, EXTENT. . . . . . . . . ;

I. Uses END-OF-FILE and END-OF-JOB markers.

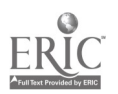

 $\frac{1}{2}$ .

www.manaraa.com

J. Compiles and executes the program.

- 3. CHECK THE JCL WITH THE INSTRUCTOR.
- A. Run the job.
- 5. Describe the printed output from the compiler and operating system and what information it provides in narrative form.

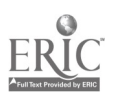

Student's Laboratory Guide - Assignment 12

71

### Student's Laboratory Guide

#### Assignment #13

UNIT TITLE: Customizing the Operating System

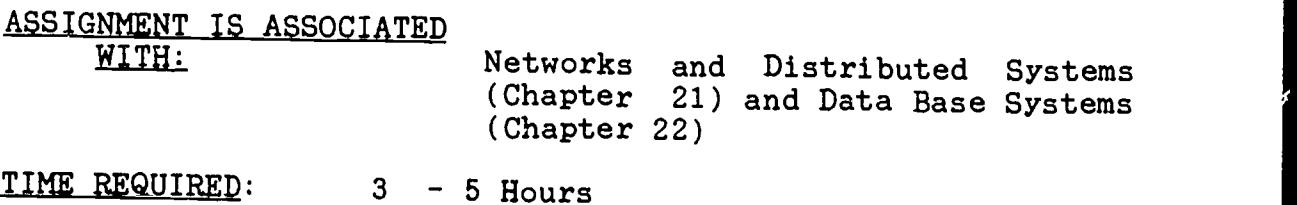

- OBJECTIVES: Upon completion of this lab, the student will be able to:
	- 1. Customize the operating system of his choice to his own specifications.<br>2. Use any combination of THE NODEON UTILITIES
	- 2. Use any combination of THE NORTON UTILITIES,<br>SIDEKICK on PROKEY : SIDEKICK, or PROKEY to accomplish the desired result.

MATERIALS REQUIRED:

Text

SIDEKICK manual or handouts Microcomputer with 640K and two disk drives per student One 5 1/4" SSDD floppy disk MS-DOS software or UNIX software PROKEY manual or handouts NORTON UTILITIES manual or handouts

#### LABORATORY HANDOUTS:

- 1. Sections from SIDEKICK, PROKEY, or NORTON UTILITIES as needed.
- 2. UNIX or MS-DOS commands.

LEARNIUG ACTIVITIES (assignments):

- 1. Decide upon the customization then turn it in to the instructor for approval.
- 2. Perform the customization.<br>3. Turn in results in printed
- $3.$  Turn in results in printed form.<br>4. Turn in work disk
- Turn in work disk.

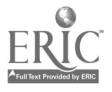
$\begin{bmatrix} 1 & 0 \\ 0 & 0 \end{bmatrix}$ 

### STEPS:

- 1. Decide upon the operating system.<br>2. Design the customization a
- the customization and obtain instructor approval.
- 3. Perform the customization.<br>4. Print the results.
- 4. Print the results.<br>5. Turn in the res
	- Turn in the results and work disk to the instructor.

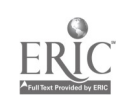

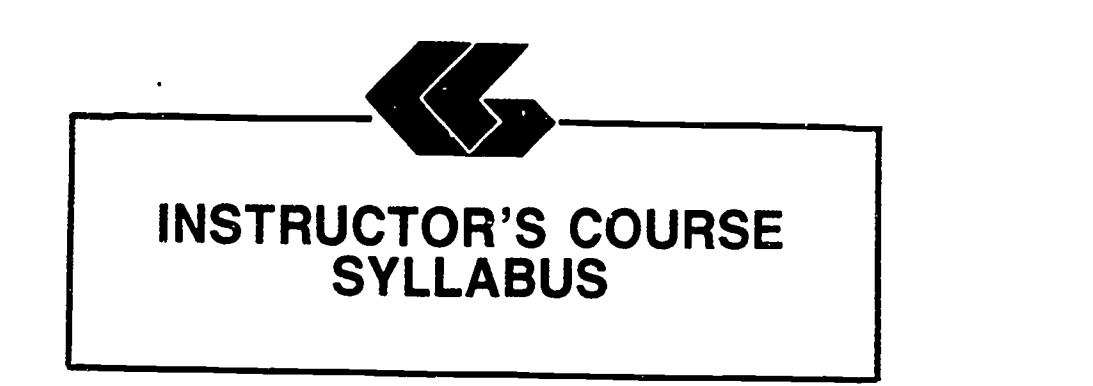

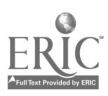

 $\hat{\mathbf{z}}$ 

### INSTRUCTOR'S COURSE SYLLABUS

### COURSE TITLE: OPERATING SYSTEMS

COURSE NUMBER:

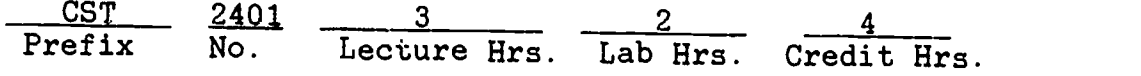

#### CATALOG DESCRIPTION:

An introduction to functional components of <sup>a</sup> computerized operating system. Topics include system structure, hardware usage, processing levels, resource utilization, scheduling discussions, dispatching, multitasking, and file management.

#### PREREQUISITES:

CSC 1301 -- INTRODUCTORY COMPUTING.<br>Basic principles of computing. Input/output media. Computer software, number systems, flowcharting<br>and programming. Applications of computers in Applications of computers in business and industry.

CSC 1305 -- LOGIC AND THEORY.

This course covers the classic, symbolic and mathematical elements of logic and their relations to computers and data processing logic and theory. Emphasis is placed on logic development through program flowcharts and structure charts.

TEXT:

Operating System: A Systematic View, by William S. Davis, Addison-Wesley Publishing Company, 1987.

Teacher's Manual and Study Guide to accompany Operating Systems: A Systematic View, by William S. Davis, Addison-Wesley Publishing Company, 1987.

ALTERNATE TEXTS:

PC-DOS Introduction to High Performance Computing, by Peter Norton, Prentice Hall, 1985.

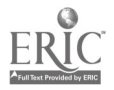

UNIX and XENIX: A Step-By-Step Guide, by Douglas W. Topham & Hai Van Truong, Brady Communications Company, Inc., 1985.

 $\cdot$ 

#### REFERENCES:

- The Design and Construction of Compilers, by Robin Hunter, John Wiley & Sons, 1983.
- Applying Data Structures, by T. G. Lewis & M. Z. Smith, Houghton Mifflin, 1982.
- Computer Systems Architecture, by Jean-Loup Baer, Computer Science Press, 1980.
- Disk Operating System Reference Manual, Version 2.0, 1st Ed., Microsoft Corp., 1093.

#### EQUIPMENT AND MATERIALS REQUIRED:

#### HARDWARE:

Microcomputer 2 disk drives and 640K per student. One 5 1/4" SSDD floppy disk

#### SOFTWARE:

- PROKEY software by Rosesoft and manual per student.
- SIDEKICK software by Borland and manual per student.
- The Norton Utilities software by Peter Norton and manual per student.

### INSTRUCTIONAL PROCESS:

- 1. Lecture, discussion, and demonstration will be based upon the text and Instructor's Guide for each unit. Student's Lecture Guide p -vides outlines of lecture content, objectives, and requirements for each unit. Students should be encouraged to write definitions for vocabulary words provided in the Student's Lecture Guide.
- 2. Student's Laboratory Guides provide outlines of laboratory assignments, equipment and materials, and

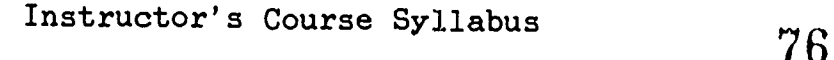

养 ŀ.

- 3. Test and quizzes will be given periodically. (Sample test items can be found in accompanying teacher's manual.)
- 4. Homework will be assigned as necessary.

#### EVALUATION OF STUDENTS:

- Examinations: Three unit exams and a final exam will be given during the sememster. NO MAKE-UP EXAMS SHALL BE GIVEN WITHOUT PRIOR APPROVAL.
- Quizzes: Quizzes will be administered periodically throughout the semester. NO MAKE-UP QUIZZES<br>WILL BE GIVEN BEGARDLESS OF PEASON FOR BE GIVEN REGARDLESS OF REASON FOR ABSENCE.
- Laboratory/ Homework: Assignments will generally be due at the end<br>of the week. Late assignments will be of the week. Late assignments will accepted for one week after the due date with<br>a 20% reduction in grade After one week 20% reduction in grade. After one week assignments will not be accepted.

#### FINAL GRADE DETERMINATION:

- TESTS: four of equal weight (including the mid-term and the final) comprising 50% of the final grade.
- QUIZZES: ten to fifteen of equal weight comprising 20% of the final grade.
- LABS: nine to thirteen assignments of equal weight comprising 30% of the final grade.

#### COMPETENCY STATEMENTS:

Microcomputer Applications Program exit competencies upon which course is based:

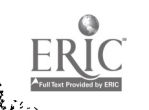

#### OPERATING SYSTEMS PAGE 4

#### Section I: Job Processing

- A. Introduction/overview
	- 1. Demonstrates <sup>a</sup> general knowledge of computer system analysis and design
	- 2. Demonstrates a general knowledge of commercial application packages
	- 3. Demonstrates a general knowledge of the need and development of operating systems
	- 4. Demonstrates a general knowledge of evaluating operating systems
	- 5. Demonstrates a general knowledge of operating system diagnostics
	- 6. Demonstrates a general knowledge of operating system standards
- B. Operating Systems
	- 1. Understands MS-DOS and UNIX operating systems aid how they are used used
	- 2. Demonstrates system the ability to configure an operating
	- 3. Demonstrates the ability to use PROKEY software
	- 4. Demonstrates the ability to use SIDEKICK software
- SECTION II: Hardware Operations
	- A. Data Processing Equipment
		- 1. Oversees loading of appropriate operating system<br>2. Loads, starts, and unloads disk drives
		- 2. Loads, starts, and unloads disk drives<br>3. Interprets, and applies instructions fo
		- Interprets and applies instructions from written procedures
		- 4. Keeps logs of runs and job status<br>5. Keeps logs of equipment problems
		- 5. Keeps logs of equipment problems<br>6. Follows proper security americ
		- Follows proper security, emergency, and backup procedures
		- 7. Recovers data after power failure<br>8. Notifies supervisors or manage:
		- Notifies supervisors or management of machine failure or processing problems
		- 9. Performs minor maintenance on microcomputers<br>10. Verifies quality of microcomputer output
		- Verifies quality of microcomputer output
	- B. Peripheral Equipment
		- 1. Performs power-up-down procedures for peripheral equipment<br>2. Performs routine maintenance on peripheral devices
		- 2. Performs routine maintenance on peripheral devices<br>3. Operates printer
		- Operates printer

Instructor's Course Syllebus 78

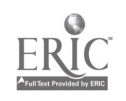

k

- 4. Sets up printer with continuous forms, single pages, etc
- 5. Removes printed data output<br>6. Operates external random d
- 6. Operates external random disk (hard disk, video disk, etc.)
- C. Emergency Procedures
	- 1. Performs hardware recovery operations<br>2. Performs emergency backups and power.
	- Performs emergency backups and power downs

SECTION III: Supervisory Functions

- A. Product Control
	- 1. Enforces microcomputer security program (control of data)
	- 2. Creates command files to control data security
- B. Equipment Operations
	- 1. Assists with selection and purchasing of data progessing equipment
	- 2. Consults with systems designers on programming requirements of new systems (software and hardware)<br>Defines
	- 3. Defines systems interface or integration requirements
	- 4. Recommends modification of systems to management and/or users
	- 5. Estimates systems requirements and capabilities  $6.$  Determines system scheduling and job priorities
	- Determines system scheduling, and job priorities

SECTION IV: Housekeeping Functions, Routine

- A. Routine Maintenance of Equipment.
	- 1. Inspects diskettes and hard disk for damage<br>2. Loads paper in printer
	- 2. Loads paper in printer<br>3. Verifies diagnostic ter
	- Verifies diagnostic tests
- B. Records Maintenance
	- 1. Maintains integrity and confidentiality of data<br>2. Maintains an operation log of microcomput
	- Maintains an operation log of microcomputer operation
	- 3. Maintains files or reports, regulations, or directives pertaining to data
	- 4. Maintains backup procedure reports and records

Instructor's Course Syllabus

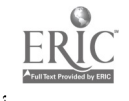

 $\frac{5}{2}$ 

- 5. Reviews and evaluates output and reports for accuracy
- 6. Recognizes errors in other than keyed data<br>7. Initiates corrections of discovered errors
- 7. Initiates corrections of discovered errors<br>8. Organizes files of job instructions
- 8. Organizes files of job instructions<br>9. Requisistions and maintains inver
- Requisistions and maintains inventory of data processing supplies

#### COURSE OUTLINE:

CONTENTS OF CHAPTER 1: Introduction to Operating Systems

- 1. What is an Operating System?<br>2. Why Study Operating Systems?
- 2. Why Study Operating Systems?<br>3. An Overview of the Text
- 3. An Overview of the Text<br>4. Assumed Background
- 4. Assumed Background

CONTENTS OF CHAPTER 2: Hardware

- 1. Main memory
	- A. Physical Memory Devices<br>B. Addressing Memory
	- Addressing Memory
- 2. The Processor
	- A. Machine cycles
- 3. Input and Output Devices
- 4. Secondary Storage
	- A. Diskette
	- B. Hard Disk<br>C. Other Sec
	- C. Other Secondary Media<br>D. Accessing Secondary S.
	- Accessing Secondary Storage
- 5. Linking the Components

CONTENTS OF CHAPTER 3: Software and Data

- 1. Hardware and Software
- 2. Software
	- A. Instructions<br>B. Programming
	- B. Programming Languages<br>C. Libraries
	- C. Libraries<br>D. Reentrant
	- Reentrant Code

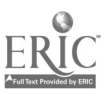

Instructo..'s Course Syllabus

SO

k,

- 3. Data
	- A. Data Management<br>B. Data Elements
	- B. Data Elements<br>C. Data Structure
	- C. Data Structures<br>D. Access Technique
	- D. Access Techniques<br>E. Data Base Managem
	- Data Base Management

CONTENTS OF CHAPTER 4: Linking the Components

- 1. Linking Internal Components
	- A. Bus Lines<br>B. Word Size
	- Word Sizes
- 2. Machine Cycles
- 3. Architectures<br>A. Single-b
	- A. Single-bus Architecture<br>B. Interfaces
	- B. Interfaces<br>C. Channels av
	- C. Channels and Control Units<br>D. Multiple-bus Architecture
	- Multiple-bus Architecture
- 4. Logical and Physical I/O
	- A. Primitives<br>B. Open
	- B. Open<br>C. Acces
	- Accessing Data

CONTENTS OF CHAPTER 5: Single-user Systems

- 1. The Single-User Environment
- 2. Communications with the User
	- A. The Command Processor<br>B. The Command Language
	- B. The Command Language<br>C. Shells
	- Shells
- 3 Communicating with the Hardware
	- A. The Input/Output Control System<br>B. The File System
	- B. The File System<br>C. Memory Allocatio
	- C. Memory Allocation<br>D. Interrupts
	- Interrupts
- 4. The Boot

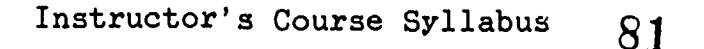

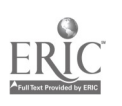

#### OPERATING SYSTEMS

- 5. Efficiencies
	- A. Speed Disparity<br>E. Scheduling
	- E. Scheduling<br>C. Other Run-1
	- Other Run-Time Savings
- 6. Util.cies

CONTENTS OF CHAPTER 6: Multiple-User Systems

- 1. The Multiple-user Environment<br>2. Multiprogramming
	- 2. Multiprogramming
		- A. Memory Management<br>B. Managing Processo
		- B. Managing Processor Time
		- D. Interrupts<br>E. Peripheral
		- E. Peripheral Device Allocation<br>F. Spooling
		- F. Spooling<br>G. A Multip:
		- A Multiprogramming Operating System
- 3. Time-Sharing
	- A. Roll-in/Roli-out<br>B. Time-Slicing
	- B. Time-Slicing<br>C. Time-Sharing
	- C. Time-Sharing and Interrupts<br>D. Allocating External Devices
	- D. Allocating External Devices<br>E. External Priority
	- External Priority
- 4. Driving an Operating System

CONTENTS OF CHAPTER 7: Command Languages

- 1. Command Language Functions
	- A. Identifying Users<br>B. Identifying Progra
	- B. Identifying Programs<br>C. Specifying Device Re
	- C. Specifying Device Requirements<br>D. Run-Time Intervention
	- Run-Time Intervention
- 2. Source of Commands
- 3. Learning Command Language

CONTENTS OF CHAPTER 8: HS-DOS Commands

- 1. MS-DOS
- 2. Getting Started
	- A. Formatting a Disk

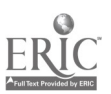

Instructor's Course Syllabus  $82$ 

k,

- 3. The File System
	- A. File Names<br>B. Directorie:
	- B. Directories<br>C. Path Names
	- C. Path Names<br>D. Viewing a I
	- D. Viewing a Directory<br>E. Creating Directorie
	- E. Creating Directories<br>F. Creating Files
	- F. Creating Files<br>G. Changing Direct
	- G. Changing Directories<br>H. Manipulating Files
	- Manipulating Files
- 4. Pipes, Filters, and Redirection
- 5. Batch Files
- 6. Other Useful Commands

CONTENTS OF CHAPTER 14: MS-DOS

- 1. Evaluating an Operating System
	- A. Measures of Effectiveness<br>B. System Objectives
	- System Objectives
- 2. Microcomputer Operating Systems
	- A. The Microcomputer Environment<br>B. Basic Operating System Functie
	- Basic Operating System Functions
- 3. MS-DOS Internals
	- A. The Shell<br>B. Accessing
	- B. Accessing Peripherals<br>C. The File System
	- C. The File System<br>D. Interrupt Proces
	- D. Interrupt Processing<br>E. Booting MS-DOS
	- E. Booting MS-DOS<br>F. Running MS-DOS
	- F. Running MS-DOS

# CONTENTS OF CHAPTER 9: UNIX Commands and Utilities

- 1. UNIX
- 2. Logging On
- 3. The File System
	- A. File Names<br>B. Directorie
	- B. Directories<br>C. Pathnames
	- C. Pathnames<br>D. Viewing a
	- Viewing a Directory

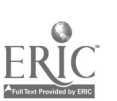

Instructor's Course Syllabus 83

### OPERATING SYSTEMS PAGE 10

- E. Creating Directories<br>F. Changing Work.ng Dir
- F. Changing Work.ng Directories<br>G. Creating Files
- G. Creating Files<br>H. Manipulating F
- Manipulating Files
- 4. Pipes, Filters, and Redirection
- 5. Shell Scripts
- 6. Other Useful Commands

CONTENTS OF CHAPTER 16: UNIX Internals

- 1. The UNIX System
- 2. Images and Processes
	- A. Process Creation<br>B. Initialization
	- B. Initialization<br>C. Process Manager
	- Process Management
- 3. The Shell
- 4. Time-slicing and Interrupts

5. Memory Management

- A. Suapping (or paging)<br>B. Memory Space and Ree Memory Space and Reentrant Code
- 6. The File System
	- A. Accessing Disk Files
- 7. Managing Disk Space
- 8. Bufferiag
- 9. UNIX Internals

CONTENTS OF CHAPTER 13: Libvaries and the Linkage Editor

- 1. Program Libraries
	- A. Compile, Link, Edit, and Execute
- 2. Compilers and Source Statement Libraries
	- A. Creating a Library<br>B. Adding Members to
	- B. Adding Members to a Library<br>C. Using Private Source Statement
	- Using Private Source Statement Libraries

Instructor's Course Syllabus

\_AOM=MMWMWMMMIWAIWMIMMMIMMMAIWWWWOLOmmfistft.mammmawmmimilmmer,

- 3. Object Modales
	- A. Creating an Object Module Library<br>B. Adding Object Modules to a Library
	- Adding Object Modules to a Library
- 4. Load Modules
	- A. The Linkage Editor<br>B. The Primary Object
	- B. The Primary Object Module<br>C. System Libraries
	- C. System Libraries<br>D. Private Libraries
	- D. Private Libraries<br>E. Load Module Libra
	- E. Load Module Libraries
- 5. The Loader

CONTENTS OF CHAPTER 15: Segmentation, Paging, and Virtual Memory

- 1. Memory Utilization
- 2. Address Translation
- 3. Segmentation
	- A. Translating Segment Addresses<br>B. Addressing the Operating Syst
	- B. Addressing the Operating System<br>C. Segmentation and Memory Manageme
	- Segmentation and Memory Management
- 4. Paging
	- A. Paging and Memory Management
- 5. Segmentation and Paging
- 6. Virtual Memory
	- A. Addressing Virtual Memory<br>B. Virtual-Equals-Real Area
	- B. Virtual-Equals-Real Area<br>C. Thrashing
	- C. Thrashing<br>D. Implement
	- D. Implementing Virtual Memory<br>E. Why Virtual Memory
	- Why Virtual Memory

CONTENTS OF CHAPTER 20: Virtual Machines

- 1. Operating System Development
	- A. The Virtual Machine Concept<br>B. VM/SP B. VM/SP
- 2. VM's Structure
	- A. CMS

Instructor's Course Syllabus

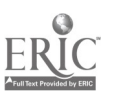

- 3. The Control Program (CP)
	- A. Processor Management<br>B. Memory Management
	- B. Memory Management<br>C. Managing Periphera
	- C. Managing Peripheral Devices<br>D. Principles of Operation
	- Principles of Operation
- 4. A New Standard

CONTENTS OF CHAPTER 21: Networks and Distributed Sys',ems

- 1. Why Distributed Systems?
- 2. Data Communication
	- A. Analog and Digital<br>B. Communication Media
	- B. Communication Media<br>C. Switching
	- C. Switching<br>D. Protocols
	- Protocols
- 3. Communications with a Single Mainframe
- 4. Networks
	- A. Network Configuration<br>B. Network Operating Syst
	- B. Network Operating Systems<br>C. The Future of Networks
	- The Future of Networks

CONTENTS OF CHAPTER 22: Data Base Systems

- 1. The Evolution of System Software
- 2. Traditional Data Management
	- A. Custom Files<br>B. Data Redunday
	- B. Data Redundancy<br>C. Data Ownership
	- C. Data Ownership<br>D. Data Dependency
	- Data Dependency
- 3. The Central Data Base Approach
	- A. Data Integrity<br>B. Data as a Resou
	- B. Data as a Resource<br>C. Data-Independent S.
	- C. Data-Independent Software<br>D. Advantages and Disadvanta
	- Advantages and Disadvantages
- 4. Implementing a Data Base
	- A. Data Base Organization
	- The Data Base Management System
- 5. Software Migration

Instructor's Course Syllabus 86

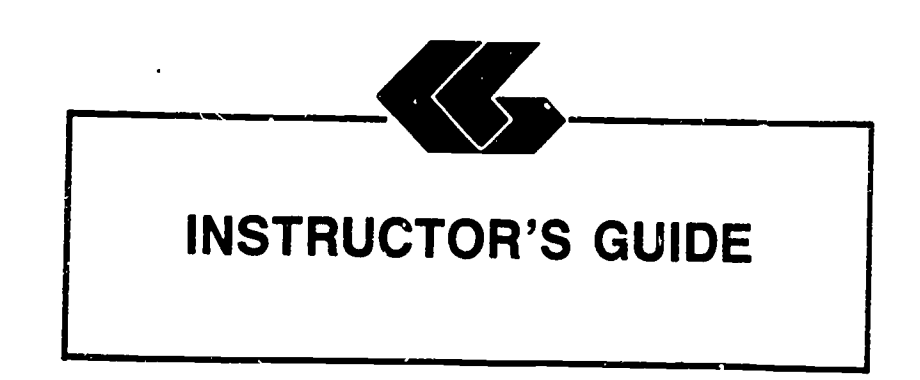

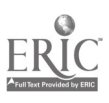

 $\mathcal{C}_{\mathcal{A}}$  ,  $\mathcal{A}$ 

### INSTRUCTOR'S LECTURE GUIDE

#### Chapter <sup>1</sup>

CHAPTER TITLE: Introduction to Operating Systems

### CONTENTS OF CHAPTER:

- 1. What is an Operating System?
- 2. Why Study Operating Systems?
- 3. An Overview of the Text
- 4. Assumed Background

CHAPTER OBJECTIVES: Upon completion of this chapter, the student will be able to:

- 1. Define an operating system.<br>2. Describe why operating syst
- Describe why operating systems are studied.

### EQUIPMENT AND MATERIALS REQUIRED:

Lecture: Text Study Guide Student's Lecture Guide (Chapter 1)

Laboratory: None

#### PROCEDURES:

Lecture: Lecture

Laboratory: None

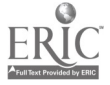

## LEARNING ACTIVITIES:

Lecture: Read Chapter 1 Answer Chapter 1 questions from Study Guide

Laboratory: None

### EVALUATION:

Lecture: None

Laboratory: None

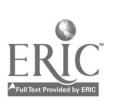

### INSTRUCTOR'S LECTURE GUIDE

#### Chapter 2

#### CHAPTER TITLE: Hardware

### CONTENTS OF CHAPTER:

- 1. Main Memory
	- A. Physical Memory Devices<br>B. Addressing Memory
	- Addressing Memory
- 2. The Processor
	- A. Machine Cycles
- 3. Input and Output Devices
- 4. Secondary Storage
	- A. Diskette<br>B. Hard Disk
	- B. Hard Disk<br>C. Other Seco
	- C. Other Secondary Media<br>D. Accessing Secondary St
	- Accessing Secondary Storage
- 5. Linking the Components

CHAPTER OBJECTIVES: Upon completion of this chapter, the student will be able to:

- 1. Describe the internal manipulations of binary data and instructions.
- 2. Identify the types of physical memory and their components.
- 3. Describe addressing techniques in main memory.<br>4. Identify and define the components of the nucle
- 4. Identify and define the components of the processor.<br>5. Describe the processes within a machine suals.
- <sup>5.</sup> Describe the processes within a machine cycle.
- 6. Identify and describe the purpose of registers.

### EQUIPMENT AND MATERIALS REQUIRED:

Lecture:

 $\mathcal{E}^{(1)}$ 

**Text** 

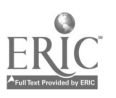

www.manaraa.com

Study Guide Student's Lecture Guide (Chapter 2) Laboratory: Student's Laboratory Guide (Lab 1) Hardware: Micr<sub>computer</sub> with 640X and two disk drives per student One 5 1/4" 3SDD diskette Software: MS-DOS operating system diskette

PROCEDURES:

- Lecture: Lecture Demonstration
- Laboratory: Demonstration Assign Lab #1

LEARNING ACTIVITIES:

Lecture:

Read Chapter 2 in text Answer Chapter 2 questions from Study Guide

Laboratory:

Complete LAB #1

EVALUATION:

Lecture: Quiz #1 (objective)

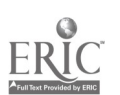

#### INSTRUCTOR'S LECTURE GUIDE

#### Chapter <sup>3</sup>

CHAPTER TITLE: Software and Data

### CONTENTS OF CHAPTER:

- 1. Hardware and software
- 2. Software
	- A. Instructions<br>B. Programming
	- B. Programming Languages
	- C. Libraries<br>D. Re-entran
	- Re-entrant Code
- 3. Data
	- A. Data Mana ement<br>B. Data Elements
	- B. Data Elements<br>C. Data Structur
	- C. Data Structures<br>D. Access Technique
	- D. Access Techniques<br>E. Data Base Managem
	- Data Base Management

### CHAPTER OBJECTIVES: Upon completion of this chapter, the student will be able to:

- 1. Describe the parts of an instruction.<br>2. Distinguish among an assembler
- 2. Distinguish among an assembler, a compiler, and an interpreter.<br>3. Define a library and its purposes
- 3. Define a library and its purposes.<br>4. Distinguish among a course modulo
- 4. Distinguish among a scurce module, an object module,<br>and a load module.<br>5. Describe the different type of data also is
- 5. Describe the different type of data elements.<br>6. Describe the different type of data structure
- 6. Describe the different type of data structures.<br>7. Define the relative record concent
- 7. Define the relative record concept.<br>8. Distinguish between sequential and.
- 8. Distinguish between sequential and direct access.<br>9. Define a data base and state its uses
- Define a data base and state its uses.

# EQUIPMENT AND MATERIALS REQUIRED:

 $\mathbf{t}$ 

Lecture:

Study Guide Student's Lecture Guide (Chapter 3) SIDEKICK manual or handout on NOTEPAD and CALCULATOR

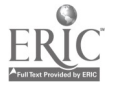

PAGE 2

Laboratory:

Student's Laboratory Guide (Lab 2)

Hardware:

Microcomputer with 640K and two disk drives per student One 5 1/4" SSDD diskette

Software: MS-DOS operating system SIDEKICK software

LEARNING ACTIVITIES:

Lecture:

Read Chapter 3 in text Answer Chapter 3 questions from Study Guide

Laboratory:

Complete Lab #2

EVALUATION:

Lecture: Quiz #2 (objective)

### INSTRUCTOR'S LECTURE GUIDE

#### Chapter 4

CHAPTER TITLE: Linking the Components

#### CONTENTS OF CHAPTER:

- 1. Linking Internal Components
	- A. Bus Lines<br>B. Word Size
	- Word Size
- 2. Machine Cycles
- 3. Architectures
	- A. Single-Bus Architecture
	- B. Interfaces<br>C. Channels a
	- C. Channels and Control Units<br>D. Multiple-Bus Architecture
	- Multiple-Bus Architecture
- 4. Logical and Physical I/O
	- A. Primitives<br>B. Open
	- B. Open<br>C. Acces
	- Accessing data

CHAPTER OBJECTIVES: Upon completion of this chapter, the student will be able to:

- 1. Describe how the internal components of a computer are physically linked.
- 2. Describe how the word size affects the processing speed, precision, memory capacity, and instruction set size.
- 3. Describe a motherboard, a slot, and a bus.
- 4. Distinguish between single-bus and multiple-bus architecture.
- 5. Define a primitive operation.
- 6. Distinguish between logical and physical I/O.

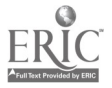

# EQUIPMENT AND MATERIALS REQUIRED:

Lecture:

Text Study Guide Student's Lecture Guide (Chapter 4)

Laboratory:

Student's Laboratory Guide (Lab 3)

Hardware:

Microcomputer without monitor or keyboard Screwdriver Template

Software: None

### PROCEDURES:

Lecture: Lecture Demonstration of PC internals

Laboratory. Assign Lab 3

### LEARNING ACTIVITIES:

Lecture:

Read Chapter 4 in text Answer Chapter 4 questions from Study Guide

Laboratory:

Complete Lab #3

EVALUATION:

Lecture: Quiz #3 (objective)

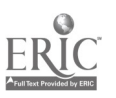

### INSTRUCTOR'S LECTURE GUIDE

#### Chapter 5

CHAPTER TITLE: Single-user Systems

#### CONTENTS OF CHAPTER:

- 1. The Single-User Environment
- 2. Communicating with the User
	- A. The Command Processor<br>B. The Command Language
	- B. The Command Language<br>C. Shells
	- Shells
- 3. Communicating with the Hardware
	- A. The Input/Output Control System<br>B. The File System
	- B. The File System<br>C. Memory Allocatio
	- C. Memory Allocation<br>D. Interrupts
	- Interrupts
- 4. The Boot
- 5. Efficiencies
	- A. Speed Disparity<br>B. Scheduling
	- B. Scheduling<br>C. Other Run-'
	- Other Run-Time Savings
- 6. Utilities

CHAPTER OBJECTIVES: Upon completion of this chapter, the student will be able to:

- 1. Describe the single-user environment.<br>2. Define the three common modules: the
- 2. Define the three common modules: the command processor,<br>the I/O control system, and the file system.<br>3. Define a command language
- 3. Define a command language.<br>4. Define a batch command fil
- 4. Define a batch command file.<br>5. Distinguish between a sta
- 5. Distinguish between a standard shell and a custom<br>shell.<br>6. Define the functions of the I/O control sustance
- <sup>6</sup>. Define the functions of the I/O control system.
- $\frac{7}{1}$ . Define the functions of the file system.
- 8. Distinguish between resident and transient modules.<br>9. Define overlay structures
- Define overlay structures.

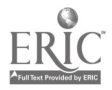

 $\mathbf{v} = -\mathbf{a}$ 

- 10. Define interrupt, boot, and speed disparity.
- 11. Define multiple buffering.
- 12. Describe the function of utilities.

# EQUIPMENT AND MATERIALS REQUIRED:

Lecture:

Text Study Guide Student's Lecture Guide (Chapter 5)

Laboratory:

Student's Laboratory Guide (Lab 4)

Hardware: Microcomputer with 640K and two disk drives One <sup>5</sup> 1/4" SSDD diskette

Software: MS-DOS operating system SIDEKICK software

PROCEDURES:

Lecture: Lecture Demonstration on ASCII TABLE and DEBUG

Laboratory: Assign Lab 4

### LEARNING ACTIVITIES:

Lecture: Read Chapter 5 in text Answer Chapter 5 questions from Study Guide

Laboratory: Complete Lab #4

#### EVALUATION:

Lecture: Quiz #4 (objective)

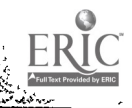

Instructor's Lecture Guide - Chapter 5  $\cdot$  97

### INSTRQCTOR'S LECTURE GUIDE

#### Chapter 6

## CHAPTER TITLE: Multiple-user Systems

#### CONTENTS OF CHAPTER:

- 1. The Multiple-User Environment
- 2. Multiprogramming
	- A. Memory Management<br>B. Managing Processor
	- B. Managing Processor Time<br>C. Interrupts
	- C. Interrupts<br>D. Peripheral
	- D. Peripheral Device Allocation<br>E. Scheduling and Queuing
	- $E.$  Scheduling and Queuing<br>F. Spooling
	- F. Spooling
	- G. A Multiprogramming Operating System
- 3. Time-Sharing
	- A. Roll-in/Roll-out<br>B. Time-Slicing
	- B. Time-Slicing<br>C. Time-Sharing
	- C. Time-Sharing and Interrupts<br>D. Allocating External Devices
	- D. Allocating External Devices<br>E. External Priority
	- External Priority
- 4. Driving an Operating System

CHAPTER OBJECTIVES: Upon completion of this chapter, the student will be able to:

- 1. Describe the effectiveness of the pool-driven time-<br>sharing operating system and the interrupt-driven<br>multiprogramming operating system.<br>2. Distinguish among the four types of memory managment:
- fixed-partition, dynamic, segmentation, and paging.<br>3. Explain how the queuing poutings and il
- Explain how the queuing routines and the scheduler work together to load aplication programs.
- 4. Define throughput and turnaround time.

# EQUIPMENT AND MATERIALS REQUIRED:

Lecture: Text Study Guide Student's Lecture Guide (Chapter 6)

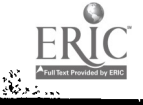

誤

 $\overline{\bf S}$ 

 $\sim$   $\sim$ 

Laboratory: Student's Laboratory Guide (Lab 5) Hardware: Microcomputer with 640K and two disk drives per student One 5 1/4" SSDD diskette Software: PROKEY manual or handouts PROKEY software MS-DOS operating system

 $\ddot{\phantom{a}}$ 

PROCEDURES:

Lecture: Lecture Demonstration on PROKEY capabilities

Laboratory: Assign Lab #5

LEARNING ACTIVITIES:

Lecture: Read Chapter 6 in text Answer Chapter 6 questions in Study Guide

Laboratory: Complete Lab #5

#### EVALUATION:

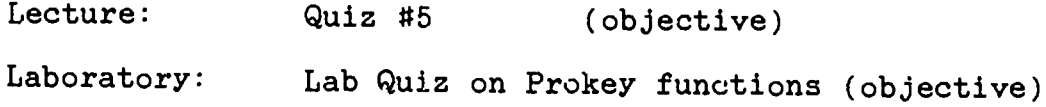

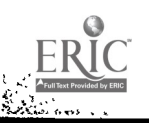

### INSTRUCTOR'S LECTURE GUIDE

#### Chapter 7

### CHAPTER TITLE: Command Languages

#### CONTENTS OF CHAPTER:

- 1. Command Language Functions
	- A. Identifying Users<br>B. Identifying Progr.
	- B. Identifying Programs<br>C. Specifying Device Re
	- C. Specifying Device Requirements<br>D. Run-Time Intervention
	- Run-Time Intervention
- 2. Sources of Commands
- 3. Learning Command Language

CHAPTER, OBJECTIVES: Upon completion of this chapter, the student will be able to:

- 1. Distinguish between interactive and batch commands.<br>2. Define the command language functions
- Define the command language functions.

### EQUIPMENT AND MATERIALS REQUIRED:

Lecture: Text Study Guide Student's Lecture Guide (Chapter 7)

Laboratory:

 $\mathfrak{C}^{\prime}$ 

Student's Laboratory Guide (Lab 6)

Hardware:

Microcomputer with 640K and two disk drives per student One 5 1/4" SSDD diskette

Software: NORTON UTILITIES diskette MS-DOS operating system

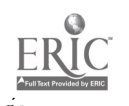

ist.<br>E

#### PROCEDURES:

Lecture: Lecture Discussion on the NORTON UTILITY package Laboratory:

Assign Lab 6

### LEARNING ACTIVIITES:

Lecture: Read Chapter 7 in text Answer Chapter 7 questions from Study Guide

Laboratory: Complete Lab #6

### EVALUATION:

Lecture: Quiz #6 (objective)

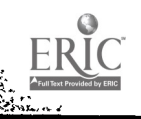

### INSTRUCTOR'S LECTURE GUIDE

#### Chapter 8

CHAPTER TITLE: MS-DOS Commands

### CONTENTS OF CHAPTER:

- 1. MS-DOS
- 2. Getting started
	- A. Formatting a Disk
- 3. The File System
	- A. File Names<br>B. Directorie
	- B. Directories<br>C. Path Names
	- C. Path Names<br>D. Viewing a
	- D. Viewing a Directory<br>E. Creating Directorie
	- E. Creating Directories<br>F. Creating Files
	- F. Creating Files<br>G. Changing Direct
	- G. Changing Directories<br>H. Manipulating Files
	- Manipulating Files
- 4. Pipes, Filters, and Redirection
- 5. Batch Files
- 6. Other Useful Commands

CHAPTER OBJECTIVES: Upon completion of this chapter, the student will be able to:

- 1. Describe the general form of an MS-DOS comma nd.
- 2. Format a floppy disk.<br>3. Distinguish between
- 3. Distinguish between the two types of dired structures: simple linear and hierarchical. directory
- 4. Distinguish between a path name and a file name.<br>5. Distinguish between a root directory and a
- <sup>4</sup>. Distinguish between a path name and a file name.<br>5. Distinguish between a root directory and a working directory. a working
- 6. Define redirection and state its uses.<br>7. Describe the functions of filters and
- 7. Describe the functions of filters and pipes.<br>8. Create an AUTOEXEC BAT file
- Create an AUTOEXEC. BAT file.

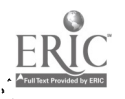

şÜr

### OPERATING SYSTEMS **PAGE 2**

 $\sqrt{a_{\rm w}}$ in Salarah<br>Kabupatèn Salarah<br>Kabupatèn Salarah

### EQUIPMENT AND MATERIALS REQUIRED:

Lecture: Text Study Guide Student's Lecture Guide (Chapter 8)

Laboratory:

Student's Laboratory Guide (Lab 7)

Hardware:

Microcomputer with 640K and two disk drives per student One <sup>5</sup> 1/4" SSDD diskette

Software: MS-DOS software

#### PROCEDURES:

Lecture: Lecture Demonstration on MS-D03 capabilities Discussion

Laboratory: Assign Lab #7

LEARNING ACTIVITIES:

Lecture: Read Chapter 8 in text Answer Chapter 8 questions in Study Guide

Laboratory: Complete Lab #7

#### EVALUATION:

Lecture: Quiz #7 (objective)

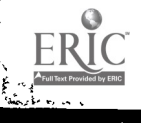

Instructor's Lecture Guide - Chapter 8

103

### INSTRUCTOR'S LECTURE GUIDE

#### Chapter 14

### CHAPTER TITLE: MS-DOS

#### CONTENTS OF CHAPTER:

- 1. Evaluating an Operating System
	- A. Measures of Effectiveness<br>B. System Objectives
	- System Objectives
- 2. Microcomputer Operating Systems
	- A. The Microcomputer Environment<br>B. Basic Operating System Euroti
	- Basic Operating System Functions
- 3. MS-DOS Internals
	- A. The Shell<br>B. Accessing
	- B. Accessing Peripherals<br>C. The File System
	- C. The File System<br>D. Interrupt Proce
	- D. Interrupt Processing<br>E. Booting MS-DOS
	- E. Booting MS-DOS<br>F. Running MS-DOS
	- Running MS-DOS

CHAPTER OBJECTIVES: Upon completion of this chapter, the student will be able to:

- 1. Describe the hardware environment of a typical<br>microcomputer system.<br>2. Describe the criteria for reservative and the second
- 2. Describe the criteria for measuring the effectiveness<br>of a microcomputer.<br>3. Relate the functions of COMMAND COM
- 3. Relate the functions of COMMAND.COM to the general function of a command processor or shell.<br>4. Describe the functions of IO SVC and MODOS sus
- 4. Describe the functions of IO.SYS and MSDOS.SYS.<br>5. Define a device driver
- $5.$  Define a device driver.<br>6. Define an intermunt
- Define an interrupt.

# EQUIPMENT AND MATERIALS REQUIRED:

Lecture:

Text Study Guide Student's Lecture Guide (Chapter 14)

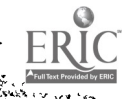

 $\mathbb{C} \oplus \mathbb{C}$ 

# 104

# OPERATING SYSTEMS **PAGE 2**

Laboratory:

Student's Laboratory Guide (Lab #6)

Hardware:

Microcomputer with 640K and two disk drives per student One <sup>5</sup> 1/4" SSDD diskette

Software: MS-DOS diskette

### PROCEDURES:

Lecture: Lecture Demonstration on batch files

Laboratory: Assign Lab #8

# LEARNING ACTIVITIES:

Lecture:

Read Chapter 14 in text Answer Chapter 14 questions in Study Guide

Laboratory:

Complete Lab #8

#### EYALUATION:

Lecture: Quiz #8 (objective)

### INSTRUCTOR'S LECTURE GUIDE

#### Chapter 9

### CHAPTER TITLE: UNIX Commands and Utilities

#### CONTENTS OF CHAPTER:

- 1. UNIX
- 2. Logging On
- 3. The File System
	- A. File Names<br>B. Directories
	- B. Directories<br>C. Pathnames
	- C. Pathnames<br>D. Viewing a
	- D. Viewing a Directory<br>E. Creating Directorie
	- E. Creating Directories<br>F. Changing Working Dire
	- F. Changing Working Directories<br>G. Creating Files
	- G Creating Files<br>H. Manipulating F
	- Manipulating Files
- 4. Pipes, Filters, and Redirection
- 5. Shell Scripts

 $\mathbb{F}_{\mathbf{t}}$  ,  $\mathbb{F}_{\mathbf{t}}$ 

6. Other Useful Commands

CHAPTER OBJECTIVES: Upon completion of this chapter, the student will be able to:

- 1. Describe the general form of a UNIX command.<br>2. Distinguish between the MS-DOS and the UNIX
- Distinguish between the MS-DOS and the UNIX operating systems.
- 
- 3. Compare a shell script to an MS-DOS batch file. Distinguish between the two types of structures: simple linear and hierarchical.
- 5. Distinguish between a path name and a file name.<br>6. Distinguish between the root directory and a
- Distinguish between the root directory and a working directory.
- 7. Describe the functions of redirection.<br>8. Describe the functions of filters and
- Describe the functions of filters and pipes.

### OPERATING SYSTEMS **PAGE 2**

 $\frac{1}{6}$ 

EQUIPMENT AND MATERIALS REQUIRED:

Lecture:

Text Study Guide Student's Lecture Guide (Chapter 9)

Laboratory:

Student's Laboratory Guide (Lab #9)

Hardware:

Microcomputer with 640K and two disk drives per student One <sup>5</sup> 1/4" SSDD diskette

Software: UNIX diskette

PROCEDURES:

Lecture:

Lecture Demonstration on UNIX directories

Laboratory:

Assign Lab #9

#### LEARNING ACTIVITIES:

Lecture:

Read Chapter 9 in text Answer Chapter 9 questions from Study Guide

Laboratory:

Complete Lab #8

EVALUATION:

Lecture: Quiz #9 (objective)

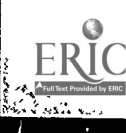

Instructor's Lecture Guide - Chapter 9

107

### INSTRUCTOR'S LECTURE GUIDE

#### Chapter 16

### CHAPTER TITLE: UNIX Internals

### CONTENTS OF CHAPTER:

- 1. The UNIX System
- 2. Images and Processes
	- A. Process Creation<br>B. Initialization
	- B. Initialization<br>C. Process Manager
	- Process Management
- 3. The Shell
- 4. Time-Slicing and Interrupts
- 5. Memory Management
	- A. Swapping (or paging)<br>B. Memory Space and Ree
	- Memory Space and Reentrant Code
- 6. The File System
	- A. Accessing Disk Files
- 7. Managing Disk Space
- 8. Buffering
- 9. UNIX Internals

CHAPTER OBJECTIVES: Upon completion of this chapter, the student will be able to:

- 1. Define shell and kernal.<br>2. Describe the portability
- 2. Describe the portability of UNIX.<br>3. Distinguish between an image and
- 3. Distinguish between an image and a process.<br>4. Explain how processes are oreated under UNI
- 4. Explain how processes are created under UNIX.<br>5. Describe fork primitive creation and it
- 5. Describe fork primitive creation and its varied<br>results.<br>6. Explain UNIX dispatobing
	- 6. Explain UNIX dispatching.<br>7. Distinguish between an ev
	- 7. Distinguish between an event and a process.<br>8. Explain the linking process between
	- Explain the linking process between UNIX and a peripheral device.

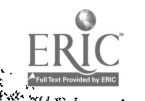

 $\sum_{i=1}^{n}$ 

 $\cdots$ 

108
# OPERATING SYSTEMS **PAGE 2**

المعلم المعلم المعلم المعلم المعلم المعلم المعلم المعلم المعلم المعلم المعلم المعلم المعلم المعلم ال<br>المعلم المعلم المعلم المعلم المعلم المعلم المعلم المعلم المعلم المعلم المعلم المعلم المعلم المعلم المعلم المعل

# EQUIPMENT AND MATERIALS REQUIRED:

Lecture:

Text Study Guide Student's Lecture Guide (Chapter 16)

Laboratory:

Student's Laboratory Guide (Lab #10)

Hardware:

Microcomputer with 640K and two disk drives per<br>student<br>One 5 1/4" SSUD diskette 5 1/4" SSDD diskette

Software: UNIX diskette

PROCEDURES:

Lecture:<br>Lecture Lecture Demonstration UNIX directories Discussion

Laboratory: Assign Lab #10

LEARNING ACTIVITIES:

Lecture:

Read Chapter 16 in text Answer Chapt6r 16 questions from Study Guide

Laboratory:

Complete Lab #10

EVALUATION:

<u>vénice, a abondér</u>.

Lecture: Quiz #10 (objective)

Instructor's Lecture Guide - Chapter 16  $109$ 

#### INSTRUCTOR'S LECTURE GUIDE

#### Chapter 13

CHAPTER TITLE: Libraries and the Linkage Editor

#### CONTENTS OF CHAPTER:

- 1. Program Libraries
	- A. Compile, Link, Edit, and Execute
- 2. Compilers and Source Statement Libraries
	- A. Creating a Library<br>B. Adding Members to
	- B. Adding Members to a Library<br>C. Using Private Source Stateme
	- Using Private Source Statement Libraries
- 3. Object Modules
	- A. Creating an Object Module Library<br>B. Adding Object Modules to a Library
	- Adding Object Modules to a Library
- 4. Load Modules
	- A. The Linkage Editor<br>B. The Primary Object
	- B. The Primary Object Module<br>C. System Libraries
	- C. System Libraries<br>D. Private Libraries
	- D. Private Libraries<br>E. Load Module Libra
	- Load Module Libraries
- 5. The Loader

CHAPTER OBJECTIVES: Upon completion of this chapter, the student will be able to:

- 1. Explain how a compiler or an assembler incorporates source statement library members into a source module.
- 2. Distinguish between a system library and a private<br>library.<br>3. Describe the purpose of the linkage editor
- Describe the purpose of the linkage editor.

110

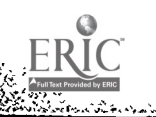

 $\mathcal{C}$ 

#### OPERATING SYSTEMS

#### PAGE 2

# EQUIPMENT AND MATERIALS REQUIRED:

Lecture: Text Study Guide Student's Lecture Guide (Chapter 13)

Laboratory:

Student's Laboratory Guide (Lab #11)

Hardware:

Microcomputer with 640K and two dlsk drives per student One 5 1/4" SSDD diskette

Software: PROKEY diskette

PROCEDURES:

Lecture:

Lecture Demonstration on PROKEY customizing features

Laboratory:

Assign Lab #11

# LEARNING ACTIVITIES:

Lecture:

Read Chapter 13 in text Answer Chapter 13 questions from Study Guide

Laboratory:

Complete Lab #11

#### EVALUATIQN:

.<br>Serika Suda

Lecture: Quiz #11 (objective)

ś,

Instructor's Lecture Guide - Chapter 13  $111$ 

#### INSTRUCTOR'S LECTURE GUIDE

#### Chapter 15

# CHAPTER TITLE: Segmentation, Paging, and Virtual Memory

### CONTENTS OF CHAPTER:

- 1. Memory Utilization
- 2. Address Translation
- 3. Segmentation
	- A. Translating Segment Addresses<br>B. Addressing the Operating Suct.
	- B. Addressing the Operating System<br>C. Segmentation and Memory Managome
	- Segmentation and Memory Management
- 4. Paging
	- A. Paging and Memory Management
- 5. Segmentation and Paging
- 6. Virtual Memory
	- A. Addressing Virtual Memory<br>B. Virtual-Equals-Peal Apon
	- B. Virtual-Equals-Real Area<br>C. Thrashing
	- C. Thrashing<br>D. Implement
	- D. Implementing Virtual Memory<br>E. Why Virtual Memory?
	- Why Virtual Memory?

 $\mathbf{C}$ 

CHAPTE1; OBJECTIVES: Upon completion of this chapter, the student will be able to:

www.manaraa.com

- 1. Distinguish fixed-partition memory management, dynamic memory management, segmentation, paging, and virtual<br>memory.
- 2. Distinguish between relative and absolute addresses.<br>3. Explain address translation
- 3. Explain address translation.<br>4. Explain segmentation and dyn
- 4. Explain segmentation and dynamic translation.<br>5. Explain how memory space is managed under seg
- 5. Explain how memory space is managed under segmentation.<br>6. Explain paging 6. Explain paging.<br>7. Explain how mai
	-
	- 7. Explain how main memory space is managed under paging.<br>8. Discuss the advantages and disadvantages associated with segmentation,paging, and segmentation and paging.<br>9. Explain virtual memory
	- Explain virtual memory.

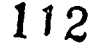

- 10. Distinguish between virtual and real addresses.<br>11. Distinguish between demand paging and prepaging
- 11. Distinguish between demand paging and prepaging.<br>12. Explain the significance of the winterly seed
- 12. Explain the significance of the virtual-equals-real area.
- 13. Explain thrashing.<br>14. Describe how vir
- 14. Describe how virtual memory systems are physically implemented.<br>15. Explain how virtual memory serves are and in the series
- Explain how virtual memory serves as a model of a complex address space.

# EQUIPMENT AND MATERIALS REQUIRED:

Lecture:

Text Study Guide<br>Student's Lecture Guide (Chapter 15) Discussion on mainframe memory managment

Laboratory:

\* Set by instructor due to variety of mainframes Mainframe Student's Laboratory Guide (Lab #12)

#### PROCEDURES:

Lecture:

Read Chapter 15 in text<br>Answer Chapter 15 questions from Study Guide Demonstration of mainframe's operating system

Laboratory:

Assign Lab #12

CHAPTER EVALUATION:

Lecture: Quiz #12 (objective)

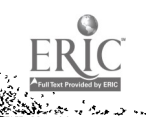

Student's Lecture Guide - Chapter 15

113

www.manaraa.com

أوزره

#### INSTRUCTOR'S LECTURE GUIDE

#### Chapter 20

#### CHAPTER TITLE: Virtual Machines

# CONTENTS OF CHAPTER:

- $1.$ Operating System Development
	- A. The Virtual Machine Concept<br>B. VM/SP VM/SP
- 2. VM's Structure
	- A. CMS
- 3. The Control Program (CP)
	- A. Processor Management<br>B. Memory Management
	- B. Memory Management<br>C. Managing Peripher
	- C. Managing Peripheral Devices<br>D. Principles of Operation
	- Principles of Operation
- 4 A New Standard

CHAPTER OBJECTIVES: Upon completion of this chapter, the student will be able to:

- 1. Describe the ideal program development environment.<br>2. Explain the virtual machine concent.
- 2. Explain the virtual machine concept.<br>3. Explain transparency
- 3. Explain transparency.<br>4. Explain why IRM devel
- 4. Explain why IBM developed VM/SP.<br>5. Distinguish between a mool on
- 5. Distinguish between a real operating system and a virtual operating system.<br>6. Briefly describe the structure of a W. and a
- 6. Briefly describe the structure of a VM system.<br>7. Explain how the control program simulate the
- Explain how the control program simulates the operation of a real computer for its virtual operating systems.<br>8. Describe the functions performed by CMS.<br>9. Explain how CP manages processes time.
- 
- 9. Explain how CP manages processor time and allocates main memory space.<br>10. Explain how CP manages access to peripheur.
- 10. Explain how CP manages access to peripheral devices.<br>11. Explain the minidial concent
- 11. Explain the minidisk concept.<br>12. Briefly describe the control
- 12. Briefly describe the control program's principles of operation.<br>13. Discuss the advantages and disadvantages of W.

www.manaraa.com

Discuss the advantages and disadvantages of VM.

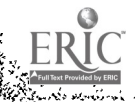

 $\frac{1}{2}$ 

#### OPERATING SYSTEMS

 $2.756$ 

# EQUIPMENT AND MATERIALS REQUIRED:

Lecture:

Text<br>Study Guide Study Guide Student's Lecture Guide (Chapter 20)

Laboratory:

None

#### PROCEDURES:

Lecture:

Read Chapter 20 in text Answer Chapter 20 questions from Study Guide

Laboratory:

None

CHAPTER EVALUATION:

Lecture: Quiz #13 (objective)

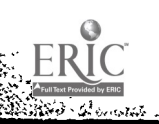

<u>na maratan a mare a sa</u>

Student's Lecture Guide - Chapter 20

115

www.manaraa.com

# INSTRUCTOR'S LECTURE GUIDE

#### Chapter 21

CHAPTER TITLE: Networks and Distributed Systems

#### CONTENTS OF CHAPTER:

- 1. Why Distributed Systems?
- 2. Data Communication
	- A. Analog and Digital<br>B. Communication Medi
	- B. Communication Media<br>C. Switching
	- C. Switching<br>D. Protocols
	- Protocols
- 3. Communicating with a Single Mainframe
- 4. Networks
	- A. Network Configurations<br>B. Network Operating System
	- B. Network Operating Systems<br>C. The Euture of Networks
	- The Future of Networks

CHAPTER OBJECTIVES: Upon completion of this chapter, the student will be able to:

- 1. Define a network.<br>2. Distinguish be
- <sup>2.</sup> Distinguish between local and remote data<br>communication.
- 3. Distinguish between analog and digital data.
- 4. Describe circuit switching, message switching, and pocket switching.<br>5. Define a protocol
- 5. Define a protocol.<br>6. Distinguish betwe

 $\frac{1}{1}$ 

- 6. Distinguish between computer networks and local area<br>networks.<br>7. Distinguish among the four types of notuples.
- 7. Distinguish among the four types of networks: hierarchical, star, ring, and multiple-user bus. 8. Distinguish between distributed and network operating systems.
- 

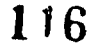

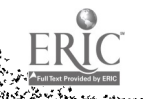

# OPERATING SYSTEMS **PAGE 2**

# EQUIPMENT AND MATERIALS REQUIRED:

Lecture:

Text<br>Study Guide Study Guide Student's Lecture Guide (Chapter 21)

Laboratory: .

Student's Laboratory Guide (Lab 13)

Hardware:

Microcomputer with 640K and two disk drives per student One 5 1/4". SSDD diskette

Software: MS-DOS or UNIX PROKEY SIDEKICK NORTON UTILITES

PROCEDURES:

Lecture:

Read Chapter 21 in text Answer Chapter 21 questions from Study Guide

Laboratory:

Complete Lab #13

EVALUATION:

Lecture: Quiz #14 (objective)

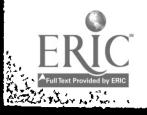

### INSTRUCTOR'S LECTURE GUIDE

#### Chapter 22

# CHAPTER TITLE: Data Base Systems

#### CONTENTS OF CHAPTER:

- 1. The Evolution of System Software
- 2. Traditional Data Management
	- A. Custom Files
	- B. Data Redundancy<br>C. Data Ownership
	- C. Data Ownership<br>D. Data Dependency
	- Data Dependency
- 3. The Central Data Base Approach
	- A. Data Integrity<br>B. Data as a Reson
	- B. Data as a Resource<br>C. Data-Independent S.
	- C. Data-Independent Software<br>D. Advantages and Disadvants
	- Advantages and Disadvantages
- 4. Implementing a Data Base
	- A. Data Base Organization
	- The Data Base Management System
- 5. Software Migration

CHAPTER OBJECTIVES: Upon completion of this chapter, the student will be able to:

- 1. Describe how data redundancy affects data integrity.<br>2. Describe how a data base minimizes integrity.
- 2. Describe how a data base minimizes data dependency.<br>3. Explain the functions of a voll-designed him.
- 3. Explain the functions of a well-designed data base.<br>4. Explain how pointers and indexes are used to be
- Explain how pointers and indexes are used to line the elements in a data base.

www.manaraa.com

# EQUIPMENT AND MATERIALS REQUIRED:

Lecture: Text Study Guide Student's Lecture Guide (Chapter 22)

118

Laboratory: None

#### PROCEDURES:

 $\sim$ 

i

Lecture:

Lecture<br>... Read Chapter 22 in text Answer Chapter 22 questions from Study Guide

Laboratory:

None

#### EVALUATION:

Lecture: Quiz #15 (objective)

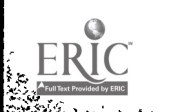

**REAL ALLA** 

Instructor's Lecture Guide - Chapter 22

139

ww.manaraa.com<br>Communication of the communication of the communication of the communication of the communication of the communication of the communication of the communication of the communication of the communication of t